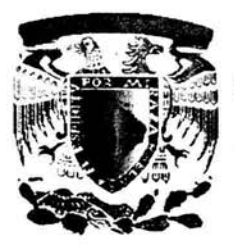

# UNIVERSIDAD NACIONAL AUTÓNOMA DE MÉXICO

Escuela Nacional de Estudios Profesionales

Acatlán

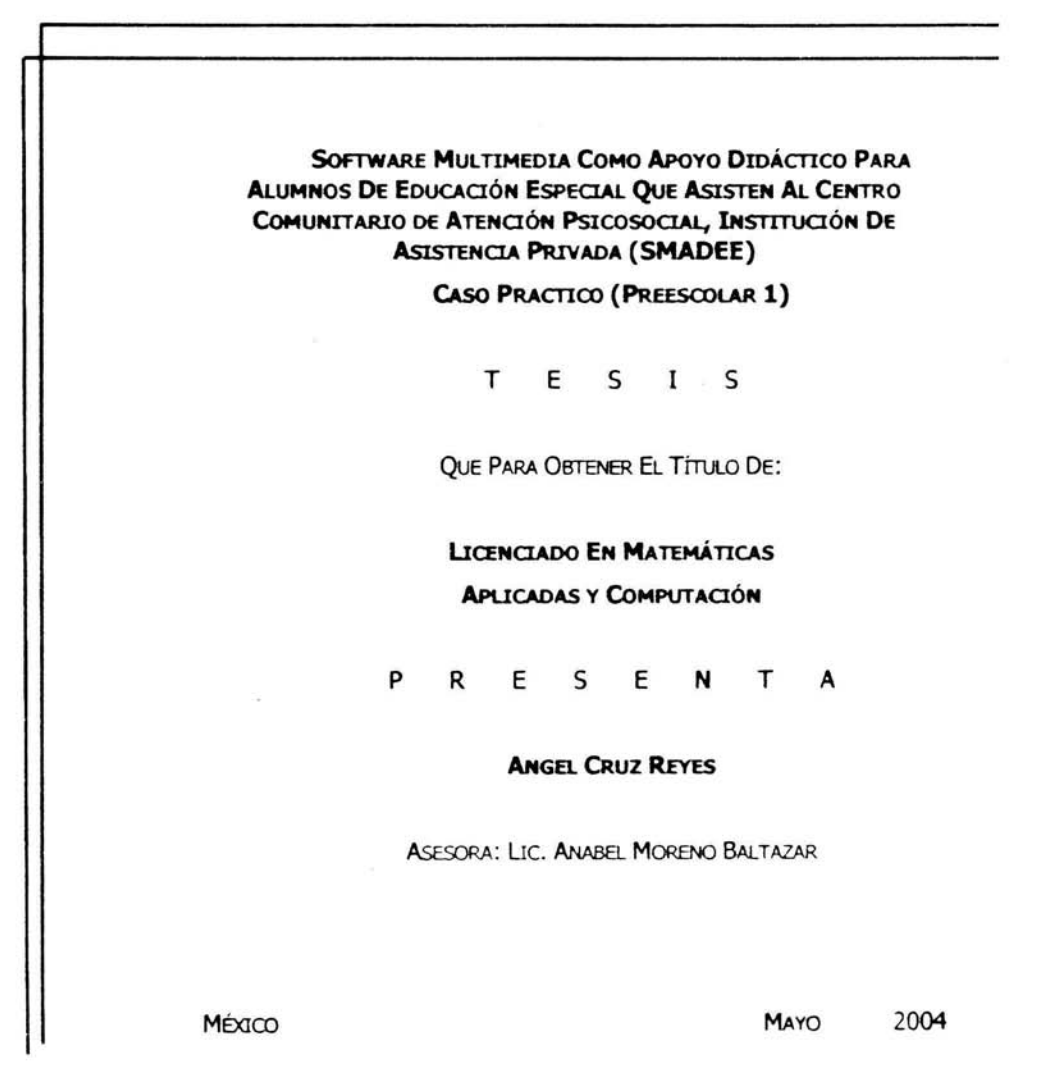

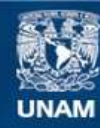

Universidad Nacional Autónoma de México

**UNAM – Dirección General de Bibliotecas Tesis Digitales Restricciones de uso**

# **DERECHOS RESERVADOS © PROHIBIDA SU REPRODUCCIÓN TOTAL O PARCIAL**

Todo el material contenido en esta tesis esta protegido por la Ley Federal del Derecho de Autor (LFDA) de los Estados Unidos Mexicanos (México).

**Biblioteca Central** 

Dirección General de Bibliotecas de la UNAM

El uso de imágenes, fragmentos de videos, y demás material que sea objeto de protección de los derechos de autor, será exclusivamente para fines educativos e informativos y deberá citar la fuente donde la obtuvo mencionando el autor o autores. Cualquier uso distinto como el lucro, reproducción, edición o modificación, será perseguido y sancionado por el respectivo titular de los Derechos de Autor.

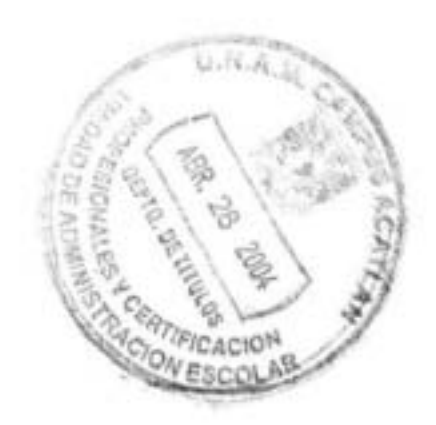

ESTA TESIS NO SALE

DE LA BIBLIOTECA

## SMAOEE

# Índice

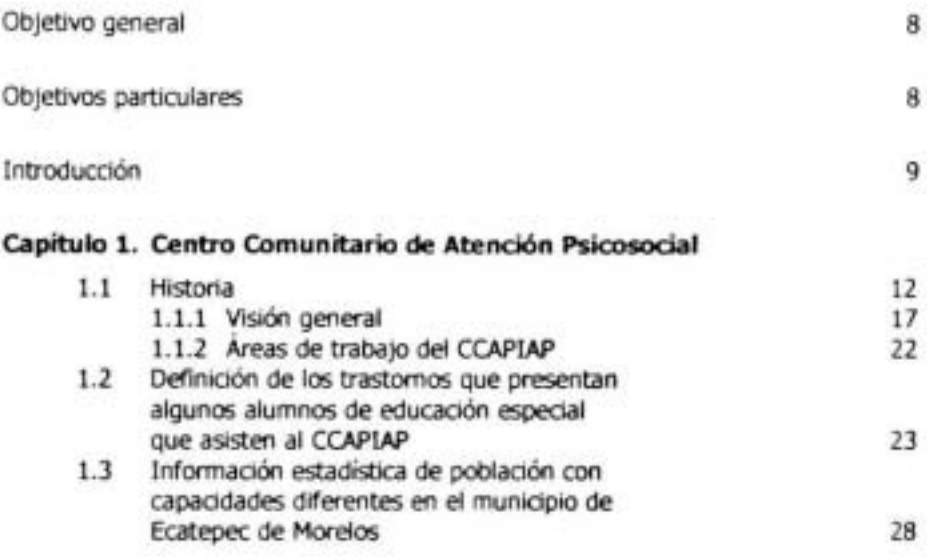

#### Capitulo 2. Software Educativo  $\bullet$

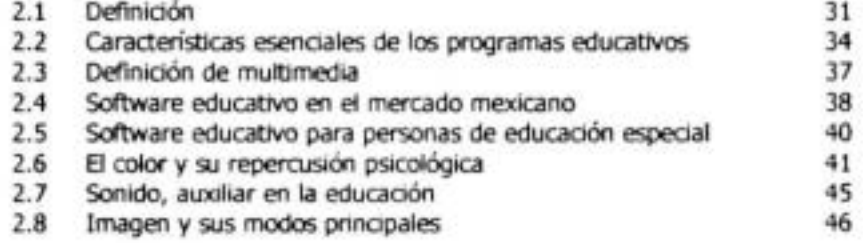

## capftulo 3. Etapa de realización del SMAAEE

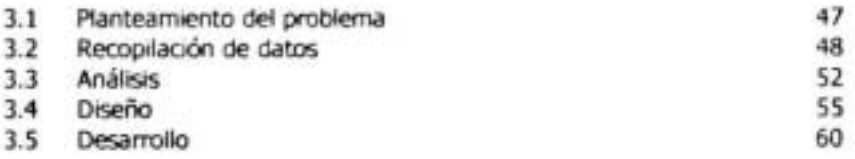

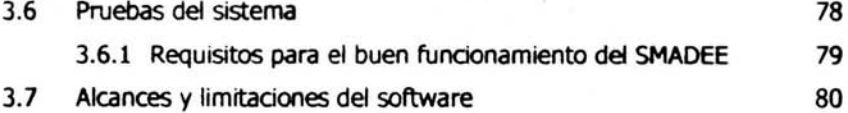

## capítulo 4 Temas y objetivos del SMAAEE

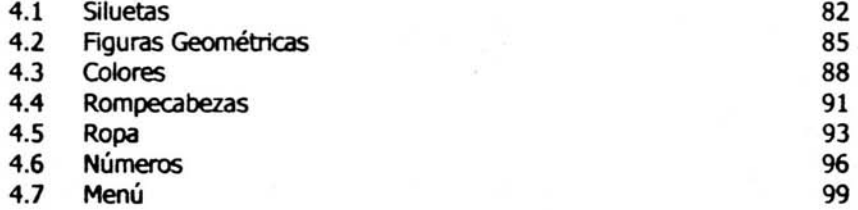

## capítulo 5. Herramientas Utilizadas para desarrollar el SMAAEE

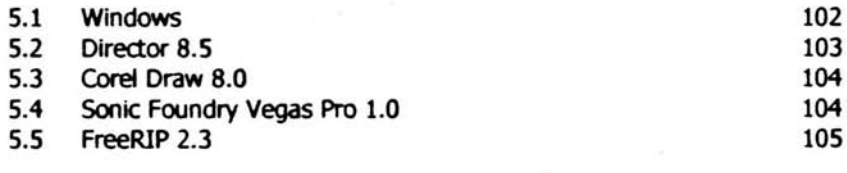

## capitulo 6. Conclusiones

Bibliografía

Anexos

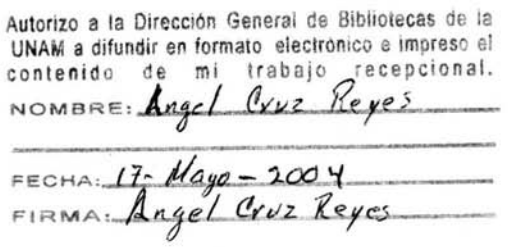

109

106

## **Agradecim ientos**

ä

## **Dios.**

Gracias mi Dios....

Por estar en la familia en la que estoy, gracias por los padres que me diste, por los hennanos que me proporcionaste y por esas personas que pusiste en mi camino las cuales de una manera u otra me han indicaron el camino que debo seguir. Gracias por hacerme entender que los conocimientos que he adquirido, los puedo aplicar en favor de mis semejantes, gracias por indicarme que hay personas que necesitan de mi y permitirme ayudarlos. Pero sobre todo señor, muchas gracias por cuidar y proteger a los que no son tan afortunados como yo.

## **Agradecimientos**

## **A mis padres ....**

- A los seres más maravillosos del mundo, gracias por el apoyo que me han proporcionado, por los sacrificios que han hecho para que pudiese terminar mi carrera. Gradas por su cariño y su comprensión, por guiar mi vida, con energía y firmeza, por darme los valores que me han inculcado. Gradas por darme la vida y por la familia de la cual orgullosamente formo parte.

Papás el día de hoy, esa semilla que con tantas ilusiones sembraron hace tiempo, hoy rinde su primer fruto, este fruto es para ustedes, junto con mi eterno agradecimiento, amor, respeto y admiración.

## **Agradecim ientos**

#### **A mis hennanos. ....**

Juan, Isabel, Roberto, Joel, Amparo, Guadalupe, Gracias por apoyarme y respetar mis decisiones gracias por sus consejos que tan atinadamente y con buen juicio me han dado.

Gradas por el ejemplo que me han dado y el cual ahora trato de seguir.

Mi eterno agradecimiento, por su compresión, su apoyo, sus consejos, sus regaños. Gradas por apoyarme en mis fracasos y orientarme mediante sus comentarios el camino más adecuado.

Gracias por ser mis hermanos, los mejores del mundo.

#### **A mis maestros ....**

Gracias por las enseñanza que me propordonar de manera altruista, siempre con la mejor de las intenciones, por enseñarme a valorar y disfrutar lo maravilloso que es el aprender, sabiendo buscar el conocimiento.

#### **A mis compañeros. ..**

Gradas porque más que compañeros de dase, la más de las veces fuero mis hermanos, gracias a su amistad el mejor de los regalos que cualquiera puede pedir, gracias a su apoyo, sin el cual no hubiera terminado la carrera.

## **Agradecimientos**

## **A mi** asesora ...

Uc. Anabet Moreno Baftazar.

Gracias por sus comentarios, siempre tan atinados, por su paciencia, pero sobre todo gracias muchas gracias por ser la profesora que es, siempre al pendiente de sus alumnos, siempre orientándonos tanto en clase como fuera de ella.

Gradas porque más que una profesora es la amiga en la cual uno se puede apoyar en momentos de duda y confusión.

## **Al personal del** CCAPIAP ...

En especial a Federico y Belinda, gracias por las facilidades que me proporcionaron para la realización de este trabajo.

## **Objetivo General**

Crear un software multimedia que ayude en la enseñanza a los profesores y estimule el aprendizaje en los niños de educación especial para el C.C.A.P.(I.A.P.)

## **Objetivos Particulares**

- Satisfacción Personal.
- Identificar necesidades que presentan los alumnos de educación especial ٧ del CCAPIAP, para manejar la computadora, y en especial el software SMADEE.
- Obtener las bases para desarrollar y aplicar una metodología en el ÷ desarrollo de software educativo.

#### **Introducción.**

Desde el siglo XIX existen instituciones dedicadas al cuidado y educación de personas con limitantes en su desarrollo psicosocial, una característica en algunas de estas escuelas es la necesidad de crear material didáctico. Para el caso particular de software educativo, está necesidad, se ve limitada por el escaso o nulo conocimiento en el área de programación, por parte del personal que labora en estas instituciones, aunado a este inconveniente, se encuentra el poco interés de los programadores profesionales por realizar software enfocado a la educación especial, y esto es debido a que no es tan redituable como la realización de programas comerdales o enfocados a las necesidad particulares de los grandes corporativos.

Para este tipo de educación, se necesita personal con mucha dedicación, paciencia y sobre todo, mucho amor, personal que difícilmente se logra encontrar fuera de la familia, así que observando el gran auge que tienen las computadoras en la actualidad, y viendo la tendencia de las personas por hacerse de una computadora, se pretende crear un software con ejercicios basados en los conocimientos de los educadores y aplicado mediante la paciencia y constancia de los familiares, para que se pueda trabajar con estas personas, tanto en la escuela, como en las casas de los alumnos que cuenten con computadora. Para cumplir con este objetivo se parte de uno más particular, que es crear el software para el CCAPIAP, debido a que esta escuela cuenta con el ambiente necesario para poder valorar su efectividad, carencias, afinadones, etc.

La educadón para estas personas debe ser lo más personalizada y al ritmo que se requiera, siendo tan repetitiva como sea necesario. Estas características se pretenden manejar mediante el software que se realiza, con la finalidad de enseñar y desarrollar paulatinamente las habilidades necesarias en la vida común de las personas, habilidades que aunque no lo parezcan son complejas, y esta complejidad se basa en una combinadán de habilidades sendllas, esta es la razón por la que se comienza con la realización de un software para preescolarl, debido a que es aquí donde comienza la enseñanza de habilidades sendllas, tales como reconodmiento de figuras, colores, formas, tamaños, bilateralidad, números, por otra parte, es aquí donde el software servirá de apoyo y se complementará con el material didáctico que maneja actualmente el CCAPIAP.

Por otra parte, el Centro Comunitario de Atención Psicosocial Instituto de Asistenda Privada (CCAPIAP) es un organismo que se dedica a atender personas que por sus carendas económicas o problemáticas especificas se ven impedidas para satisfacer sus requerimientos básicos de desarrollo y subsistencia. Forma una

sociedad con más de 400 escuelas, las cuales están distribuidas en el D.F., y Área Metropolitana. Esta particulandad incrementa el número de personas de educación especial que pueden en un momento dado, tener acceso al software, de manera gratuita y libre.

Las personas que laboran en el CCAPIAP no cesan en buscar una metodología para conseguir éxito académico, esta manera de pensar, fadlita que se interesen por ayudar con ideas en la realización del software educativo, amen de propordonar informadón y ayuda para las pruebas deseadas.

Se observó que aún y cuando existe mucho software educativo en el mercado, pocos están pensados en las necesidades de estas personas, aún más la mayoría de software es extranjero, por lo regular proviene de España, Estado Unidos, etc, países que tienen una idiosincrasia diferente, con necesidades para su población diferentes en muchos aspectos al nuestro, y sobre todo los más importante el idioma es diferente.

Así pues conociendo estas carencias y teniendo contacto con el personal que labora en el CCAPIAP, los cuales son psicólogos, terapeutas, educadoras, etc. se pretende crear un software útil, para el desarrollo educativo de estas personas y con esto obtener una satisfacción personal para cada integrante que proporciona su ayuda en la realización de esta Tesis.

Capítulo 1. Se considera muy importante que cualquier persona que lea esta tesis conozca de manera general los síntomas y padecimientos más comunes que afectan de manera psicológica a los niños de educación especial, así mismo es importante que muestre una visión general del CCAPIAP. Esto debido al gran número de personas que tienen la inquietud de desarrollar programas de este tipo, por lo que se describe la forma, objetivos y áreas de trabajo del CCAPIAP, de esta manera se pretende mostrar el porque es tan importante apoyar a este tipo de organizaciones.

CapitulO 2. Debido a que el proyecto a realizar, es un software educativo, se tebe saber que significa software educativo, así como sus objetivos y clasificaciones, y es precisamente en este Capítulo, donde se proporciona informadón de este tema.

Capítula 3. Describe los pasos que se utilizan para realizar un software, así como sus diferentes etapas de desarrollo (Determinar el problema, Análisis,

Diseño, Desarrollo, Pruebas del software) y los requisitos necesarios para operar el software desarrollado.

capítula 4. Se describen los objetivos que se pretenden alcanzar mediante la aplicación del software, *asi* como el justificar porque se trabaja con las imágenes, sonidos y colores, aunado a esto se propordona una pequeña descripción de la manera en que funciona cada grupo de ejercicios.

Capítulo 5. Se describen el entorno del desarrollo del software, desde la descripción tecnológica de las máquina, hasta las diferentes herramientas computacionales que se necesitaron para realizar el programa. Se considera muy importante esta información porque si en un futuro, alguien desea realizar un software multimedia, lo único que debe hacer es conseguir los programas computacionales que aquí se mencionan, con esto ahorra muchísimo tiempo en buscar inforrnadón y este tiempo lo puede aprovechar para aprender a manejarlos.

capítula 6. Se presentan las conclusiones a que se llego con esta tesis.

Debido a que no es parte del objetivo de tesis, el evaluar la efectividad del software realizado, sólo se realizaron pruebas para encontrar posibles errores, así como sus soluciones.

El uso del software por los alumnos, lo decidirá el personal de este centro educativo en base a los estudios y pruebas realizadas cuando el alumno es inscrito, en caso de existir alguna modificación en el sistema, esta se evaluará y de ser viable, se realizará en una segunda etapa del sistema.

## **capítulo 1**

## **Centro Comunitario de Atención Psicosocial**

## **1.1 Historia.**

El Centro Comunitario de Atención Psicosodal Institudón de Asistencia Privada (CCAPIAP) del estado de México. Inició su trabajo el 28 de agosto de 1995, dentro del municipio de Ecatepec de Morelos, Estado de México.

La razón de ser del CCAPIAP, son las personas que presentan diferentes tipo de exclusión, y que necesitan de la solidaridad de todos para salir adelante en la vida. La población asistida es muy diversa, en ella encontramos niños y niñas huérfanos, en situación de calle, con y sin discapacidad; hijos de padres que están en prisión; andanos pobres o abandonados que pueden valerse por sí mismos o no; personas con discapacidad física y/o mental; enfermos que no cuentan con los servicios de seguridad social ni recursos para curarse; indígenas y personas que viven en zonas marginadas, cuya calidad de vida es muy pobre; personas de todas edades que requieren de diversos apoyos.

El CCAPIAP, es una entidad con personalidad jurídica y patrimonio propio, sin propósito de lucro que apoyan a los sectores más pobres que enfrentan diversos tipos de exdusión. Jurídicamente pueden constituirse de dos maneras: como Fundaciones o como Asociaciones. En ambos casos se encuentran reguladas por la Ley de Instituciones de Asistencia Privada para el Distrito Federal y cuentan con apoyos y supervisión de la Junta de Asistencia Privada del Distrito Federal (JAPDF).

Actualmente existen 479 instituciones afiliadas a la JAPDF, las cuales están organizadas en seis sectores a saber: Niños y Adolescentes, Atención a Adultos Mayores, Discapacidad y Rehabilitación, Atención Médica, Atención Educativa y Otra Clase de Servicios Asistendales.

Este tipo de institudones cuenta con diferentes apoyos: Locales, Nacionales e Internacionales, a continuación se mencionan los diferentes medios:

## **Apoyos Locales. Oficinas Gubernamentales:**

SECRETARIA DE DESARROLLO SOCIAL Programas: Financiamiento para Instituciones y Organizaciones dedicadas a la Asistencia Social. Página electrónica: http ://www.sds.df.gob.mx/ proqra mas/financiamiento. html

### **Apoyos Locales. Sector Privado:**

NACIONAL MONTE DE PIEDAD, I.A.P.

Proporciona ayuda económica a Institudones así como prestamos prendarios.

Dirección: Monte de Piedad #7, Col. Centro C.P. 06000 Delegación Cuauhtémoc.

Teléfono: 5278-1800 y 5278-1700

### **Apoyos Nacionales. Organizaciones:**

La Cámara Nacional de la Industria de Transformación facilita el desarrollo de la Industria Nacional interactuando con los gobiernos federal, estatal y municipal, así como con el poder legislativo (federal y estatal), al plantear posturas a favor de empresas. CANACINTRA realiza acciones ante organismos públicos y privados, nacionales e intemadonales, para das soludén a los proyectos y necesidades de sus afiliados.

Atención: fconde@canacintra ,org.mx aarevalo@canadntra.org.mx Página Web: www.canacintra.org.mx

## CONCAMIN .

Proporciona ayuda' económica a Instituciones por medio de proyectos Sociales

Dirección: M. Ma. Contreras # 133 7 piso, Col. Cuauhtémoc Delegación Cuauhtémoc Teléfono: 5140-7800 y 5140-7819 Fax: 5140-7831

## **Apoyos Internacionales. Organizaciones:**

UNlCEF.

Paseo de la Reforma No. 645 Col. Lomas de Chapultepec c.P. 11000 México, D.F. Tel: 5202-3233 Atención: Daniel carnazón Coordinador de Programas Página Web: http://www.unicef.org/mexico

Agencia Española de Cooperación Internacional (AECI)

Galileo Esg. Horacio Col. Polanco C.P. 11560 Mexico, D.F.

Tel: 5280-0068 Fax: 5280-0031

Atención: Maria Angeles Albert Encargada de coordinación de la agencia española de cooperación internadonal

Página Web: www.aeci.org.mx

#### **Apoyos Internacionales. Embajadas:**

Embajada de canadá (Fondo canadá)

Schiller 529 Col. Polanco c.P. 11560 México, D.F

Tel: 5724-7900 Fax: 5724-7981 Atención: Karine Pleau Coordinadora - Adm. / Fondo Canada para iniciativas locales Página Web: www.canada.org.mx www.canada.org.mx-political-spanish

Embajada de Japón (Asistenda para proyectos comunitarios APC)

Paseo de la Reforma # 395 Col. Cuauhtémoc c.P. 06500 México D.F. Tels: 5514-S459 5514-4307 Fax: 5514-2070 Atención: Leon Ortega Hernandez Asesor del Departamento Económico Página Web: www.embjapon.com.mx

Embajada de la Republica Francesa

campos Eliseos # 339 Col. Palanca c.P. 11560 México, D.F. Tel: 5282-9700 Fax: 5282-9703 Atención: Philippe Faure Embajador Página Web: http://www.francia.org.mx

Embajada de Alemania

Lord Bynon # 737 Col. Polanco C.P. 11560 México, D.F. Tel: 5283-2200 Fax: 5281-2588 Atención: Página Web: http://www.embajada-alemana.org.mx

Embajada de Australia

Ruben Daria # 55 Col. Polanco c.P. 11580 México, D.F. Tel: 5531-5225 Fax: 5203-8431 Atención: dfat@ozemb.org.mx Página Web: http://www.dfat.qov.au

Confederación Suiza

Paseo de las Palmas 405, 11 piso Col Lomas de Chapultepec C.P 11000 México, D.F. Tel: 5520-3003 Fax: 55-20-86-85 Atención: Página Web: http://www.eda.admin.ch-mexico

## **1.1.1 Visión General**

El CCAPIAP Cuenta con diferentes áreas y terapias para auxiliar lo más integralmente posible a las personas que necesitan de sus servicios. Los objetivos del centro de trabajo son los siguientes:

- 1 Atención a personas que por sus carencias sodo-económicas o por problemas de invalidez se vean impedidas para satisfacer sus requerimientos básicos de subsistencia y desarrollo.
- 2 La implementación de actividades dirigidas a potenciar el desarrollo del individuo a través de la sensibilización y capacitación de la comunidad respecto a la problemática psicológica y de convivenda social en las diferentes etapas de la vida, su prevención, manejo y superación.
- 3 La creadón de un espacio terapéutico que sirva al individuo y a la comunidad a nivel de rehabilitación, recreación, aprendizaje, autoconocimiento y reflexión a través de la realización del trabajo interactivo en sus diferentes áreas.

El trabajo interactivo entre las diferentes áreas del centro busca encontrar mecanismos globales y eficientes de intervención a nivel comunitario e individual que garantice cambios cualitativos y cuantitativos en la vida del individuo y en la forma de convivencia sodal, permitiendo con esto una vida digna e íntegra para todos.

En la figura 1.1 se presentan las diferentes áreas y objetivos que conforman al CCAPIAP mediante un mapa mental.

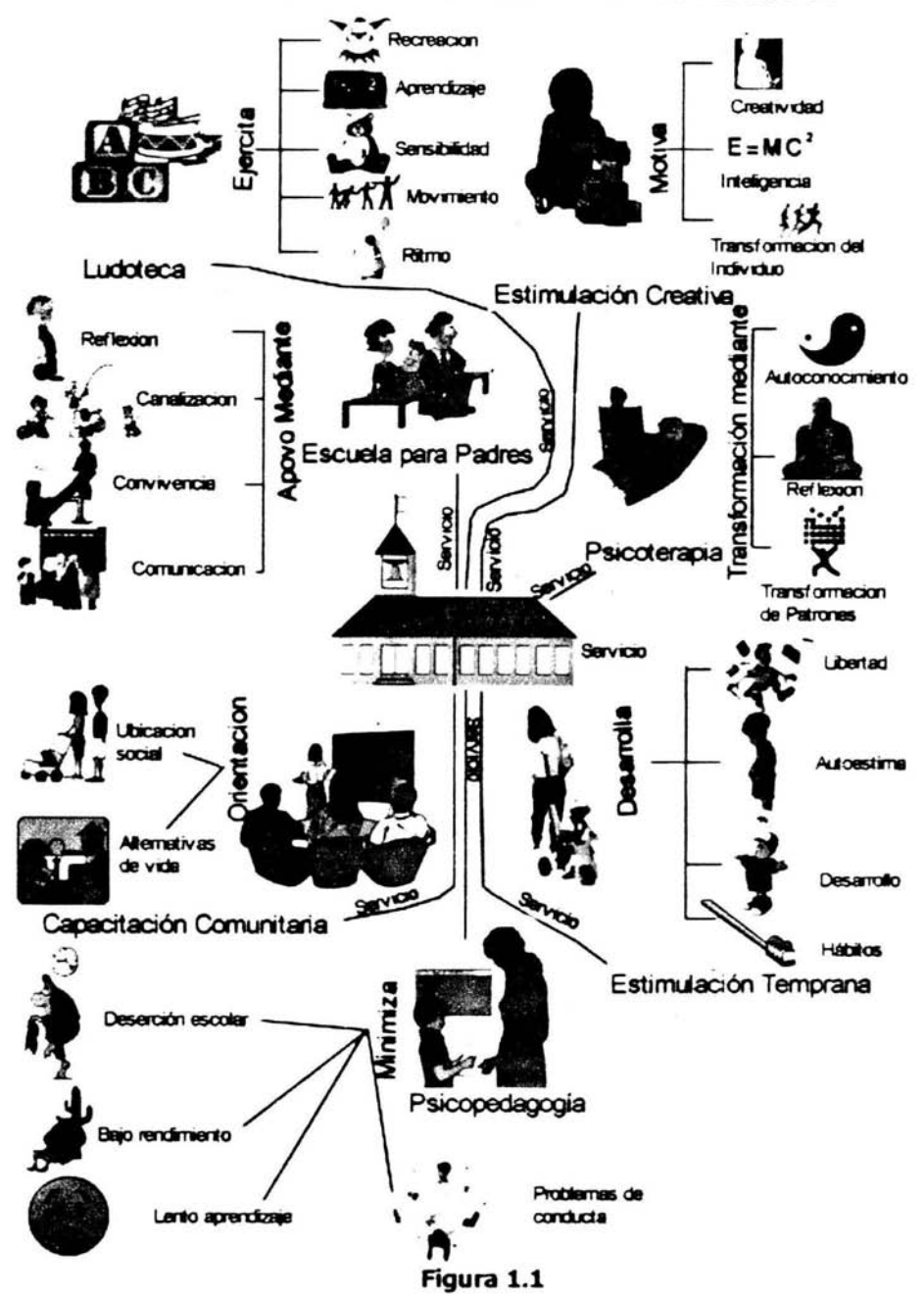

MAPA MENTAL DE LAS DIFERENTES ÁREAS DE TRABAJO DEL CCAPIAP

Así mismo la figura 1.2 ubica al lector dentro del entorno social en que se desenvuelve e interactúa el CCAPIAP.

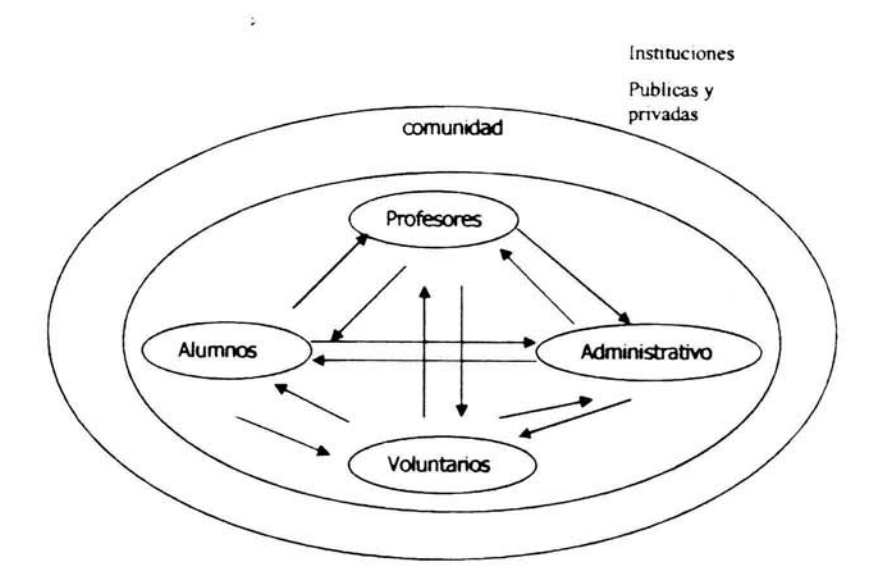

**rtgura 1.2** 

En la actualidad el CCAPIAP, cuenta con el siguiente personal de base:

Directora

**Terapeuta** 

Medico

**Educadoras** 

El personal arriba mencionado esta capacitado para trabajar en las diferentes áreas utilizando las diversas terapias.

Aunado a este personal se cuenta con voluntarios, los cuales trabajan dependiendo de las necesidades y prioridades, sin cobrar sueldo alguno.

Algunos de estos voluntarios son:

Contador Contabilidad del centro educativo.

Licendado Tramites legales del centro educativo.

Informáticos Encargado de análisis, desarrollo, etc., de necesidades Computacionales

Un gran número de voluntarios, ayudan en ocasiones especiales (fiestas, reuniones, excursión, etc.), a cuidar a los alumnos, arreglando, ordenando, reparando, es decir, esta comunidad trata de satisfacer sus necesidades por si misma.

'- Una forma de explicar el orden y fundonamiento del personal que labora en el CCAPIAP, así como el lugar dentro de la escueta de trabajo que tiene un desarrollador de software externo a la escuela es mediante la figura 1.3.

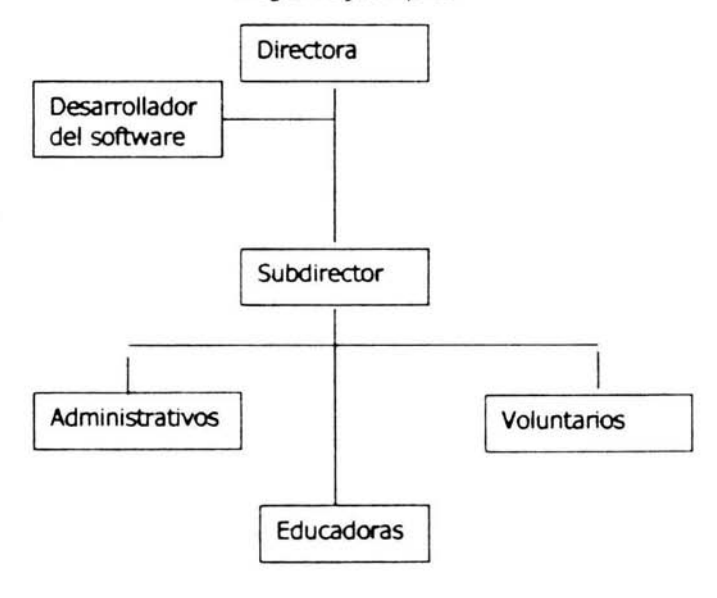

Diagrama jerárquico

**Figura 1.3** 

El la parte superior se encuentra la directora, que es quien toma las decisiones y tiene la última palabra en lo que concierne a la escuela.

El segundo bloque que aparece es del desarrollador del software, porque tiene trato directo con la directora y le reporta tanto avances como contratiempos en lo que respecta al software, pero interactúa con el subdirector y las educadoras para obtener la mayor información posible con respecto al temario y forma de enseñanza hacia los alumnos.

El subdirector es quien toma las decisiones en ausencia de la directora, asi mismo es encargado de investigar nuevas formas y métodos de enseñanza que puedan ayudar al mejor desempeño de las fundones educativas.

Voluntarios, en la actualidad cuentan con dos personas que son de quien se solicita su apoyo o asesoría con mayor frecuencia, es un licenciado, por tramites legales, registros, etc., y el contador, para llevar la contabilidad de la escuela.

Administrativos. Actualmente se encuentra el terapeuta y el médico, que están de al pendiente en cuanto a la salud y tratamiento hacia los alumnos y la comunidad.

Por último, pero no menos importantes, están las educadoras, que son quienes pasan más tiempo con los alumnos.

Por ser de índole privada, esta institución, se mantiene en base a donativos, - económicos o en especie - ya sean de empresas o instituciones y cuotas "simbólicas", de los alumnos, una de estas instituciones es el Nacional Monte de Piedad, y para que se puedan otorgar este donativo, primeramente, se envía una comisión para verificar la existencia y el buen funcionamiento de la institución.

En cuanto al material para las diversas áreas, es muy diverso y variado, ya que va desde cuadernillos de trabajo, pasando por diversos juegos de mesa didácticos y televisiones con video casetera, hasta tratamientos de iriología, que es una terapia donde se estudia y analiza el iris del ojo, mediante un software de computadora y un aparato periférico que permite tomar la muestra del iris.

## **1.1.2 Áreas de trabajo del CCAPIAP:**

## **Área de estimuladón Creativa**

Tiene por objeto ser un espacio de expresión creativa, la imaginación, la inteligencia y la capacidad de transformación del individuo a lo largo de las diferentes etapas del desarrollo.

## **Área de estimulación Temprana**

Persigue que el individuo adquiera las herramientas necesarias que le permitan enfrentarse a la vida y desarrollar formas de convivencia más humanas y productivas, adquiriendo hábitos de vida adecuados.

Fortalezca la autoestima y aprenda a utilizar la libertad con sentido de responsabilidad.

Se desarrolle de manera integral y armónica.

## **Área Psicopedagógica**

Tiene como finalidad la atención psicopedagógica a individuos en riesgo de deserción escolar por problemas de bajo rendimiento académico, lento aprendizaje y problemas de conducta relacionados con el ambiente escolar, así como aquellos que por alguna causa no hayan recibido la instrucción formal.

### **Escuela para padres**

Tiene como finalidad brindar un espacio de capacitación, manejo y canalización temprana de problemáticas psicológicas individuales y familiares, así como la prevención de las mismas.

Ofrece un espacio de reflexión y autogestión de formas de vida, convivencia y comunicadón que favorezcan el respeto y desarrollo integral de cada uno de los miembros de la familia.

## **Área de capacitación comunitaria**

Pretende ser un espacio generador de las bases de conocimiento que permitan la ubicación social del individuo y potencien la transformación y creación de altemativas de vida.

### **Área psicoterapéutica**

Persigue por un espacio terapéutico a través del cual el individuo logre superar su problemas por medio del autoconocimiento, la reflexión y la transformación de sus patrones de vida inadecuados.

## Ludo teca comunitaria "CAHUITL"

Persigue brindar a la comunidad recreación y aprendizaje a través de actividades lúdicas guiadas que permitan al individuo sentirse en libertad de expresión y desarrolle su sensibilidad, movimiento, ritmo y la percepción de su entamo y de si mismo.

Apoyo a las mujeres en el cuidado y educación de sus hijos.

### **1.2 Trastornos y su definid6n que presentan algunos alumnos de educación especial que asisten al CCAPIAP**

Algunos síntomas que comúnmente presentan los alumnos son:

#### **Retrazo mental**

Sin que importe la gravedad del *retrazo* se puede ayudar a que el niño desarrolle nuevas habilidades. Oaro que debe tenerse en cuenta que es poco probable que progrese o se desarrolle intelectualmente sin ayuda especial, con intervención especializada se pueden modificar conductas indeseables y enseñar otras más adecuadas. Mientras más tempranamente se actué existen mayores posibilidades de mejoría. La gran mayoría de los casos se dan durante el periodo escolar; la razón es muy sencilla, durante esta etapa las limitaciones impuestas por la educación formal para las desviaciones del comportamiento, permiten identificar fácilmente a los que sufren este trastorno.

Se puede pronosticar que los niños con retrazo mental leve serán educables y desarrollaran la mitad o las tres cuartas partes de lo esperado en un niño normal.

Los afectados con retrazo mental moderado son entrenables y desarrollan de una tercera parte a la mitad de lo que se espera en el niño normal.

Niño normal. No requieren cuidado o atención custodial, pero si una supervisión continua y respaldo económico, su capacidad les permitirá. Auto ayudarse en ambientes protegidos y aprender.

Quienes sufren de retrazo mental severo *y* profundo, cuando más desarrollarán una tercera parte de lo esperado en un niño normal. SU dependencia económica será total, salvo en casos excepcionales. Pueden tener déficit para darse cuenta de lo que sucede, en la postura y en la adaptadón social, sólo algunos tendrán habilidades mínimas para vestirse y alimentarse.

El retrazo mental es la expresión sintomática de una enfermedad neurológica, que generalmente estuvo activa durante el tiempo de la gestadón o el periodo perin ata I o induso, aunque menos frecuente durante la niñez, su proceso patológico, sobre todo en el retrazo mental severo y profundo, afecta al sistema nervioso, no sólo en las funciones cognitivas y conductuales, si no también produciendo trastornos motores, del habla, del lenguaje, convulsiones y dificultades sensoperceptivas.

## **Hiperactividad**

Es uno de los problemas de conducta más frecuentes en los niños; tanto así que se estima que el 3% de todos los pequeños en edad escolar presentan conducta hiperquinética, dos factores influyen de manera determinante en el aprovechamiento escolar, la conducta impulsiva y la distractibilidad, características en el niño hiperactivo y que también tiene un grave impacto en la vida diaria. Las manifestaciones de la impulsividad pueden agruparse en 4 categorías: La conducta motora, La solución de problemas, La interacción social y el estilo emocional. La mayoría de los niños hiperactivos muestran un interés alto de actitud motora que por lo general llega a inidarse en su etapa de lactantes (bebes muy inquietos que adquieren tempranamente las distintas etapas de desarrollo motor), donde algunos presentan periodos muy cortos de sueño y despiertan alertas, sin hambre, sin molestias y dispuestos a jugar.

#### **Problemas de aprendizaje.**

En términos generales, se entiende como problema de aprendizaje, el trastomo de uno o más de los procesos psicológicos básicos reladonados con la compresión o el uso del lenguaje sea hablado o escrito, y que puede manifestarse como una deficiencia para escuchar, pensar, hablar, leer, escribir, deletrear o realizar cálculos aritméticos. Se origina por problemas preceptúales, lesión cerebral, disfunción cerebral mínima, dislexia y afasia, entre otras causas. Como causas primarias probables los problemas de aprendizaje se consideran un funcionamiento neurológico bajo lo nonnal o alguna programación inadecuada en el tejido nervioso. Un diagnostico oportuno es importante para evitar que el niño con problemas de aprendizaje se sienta frustrado y desalentado, ya que a partir de ese momento será posible la corrección o atención del problema que presente.

#### **Trastornos en e/lenguaje.**

Dentro del lenguaje se encuentran deficiencias que afectan la capacidad de comunicación con los demás; tomemos como ejemplo a los niños que no hablan con claridad, los que lo hacen con excesiva lentitud, los que tienen la voz defectuosa y múltiples variantes más, en el retrazo del lenguaje pueden existir múltiples causas: un nivel bajo de inteligencia, insuficiendas en la audición, visión, disfunciones en el sistema nerviosos central, problemas ambientales como la falta de motivación para el aprendizaje, la deficienda de enseñanza de los padres, entre otros.

Si su niño tiene 5 años de edad y todavía no ha adquirido el lenguaje o sólo pronunda algunas palabras sin que presente déficit auditivo o intelectual, están afectados por el sindrome de Audimudes, por lo cual requiere de un tratamiento psicológico.

## *Inestabilidad psicomotris.*

Consiste en una incapacidad del niño para inhibir o detener sus movimientos y su emotividad, el niño inestable se mueve constantemente, lo toca y lo coge todo sin interesarse por algo concreto. Su actividad es desordenada y su atención se dispersa con gran facilidad. Se muestra incapaz de un esfuerzo constante ante situaciones que exigen control y organización. Es terco sin agresividad y fácilmente influenciable. Emocionalmente es irregular y su humor va desde la alegría tensa a la depresión del aburrimiento, sus relaciones con los demás a menudo se tornan difíciles por lo que son candidatos a un tratamiento psicológico.

### **Autismo.**

En su forma clásica, el Autismo es también conocido como síndrome de Kanner y se presenta, aproximadamente, en 15 de cada 10,000 nacimientos, además es 4 veces más frecuentes en niños que en niñas. Se localiza a nivel mundial sin importar el grupo étnico o el nivel social de que se trate. Abarca distintos niveles de gravedad, que van desde el autismo con trastornos muy severos hasta aquel en que estos son relativamente leves. Casi todos los especialistas están convencidos de que el autismo es un trastorno de origen biológico. Se ha demostrado que la intervendón de factores tales como: la rubéola, anomalías tanto en el embarazo como en el parto, niveles anormales de ciertos neurotransmisores, irregularidades físicas leves, ondas cerebrales anormales y alteraciones estructurales en el hemisferio cerebral izquierdo, son algunos factores que pueden dar origen a esta patología.

Un signo dínico temprano y fundamental en el autismo infantil es:

- 1) Tendenda al ensimismamiento desde los primeros meses de vida, en nivel de actividad y el llanto pueden ser particularmente tranquilos y poco exigentes.
- 2) Déficit para establecer relaciones sociales normales.
- 3) Trastornos del lenguaje en el que se puede observar un retardo en la adquisidón y retardo del lenguaje proposicional, que se refiere al vocabulario y el orden de las palabras en oraciones a las reglas gramaticales.
- 4) Conductas ritualistas y compulsivas. Los autistas experimentan un gran malestar si se modifican algunos aspectos de su ambiente, induso por el cambio de un objeto o de sus juguetes fuera de su ciclo

habitual, sus actividades e intereses están restringidos, sus movimientos corporales son de llevarse objetos a la boca, agitan brazos y manos durante largos periodos o se balancean de atrás para adelante; también muestran preocupación persistente por parte de objetos, los huelen repetidamente o les dan vueltas. La ausencia de respuestas con sonrisas, es un signo patológico que se hace evidente en los primeros meses de vida, al igual que la incapacidad de asumir una postura anticipatoria cuando se le va a cargar. El niño autista rechaza los alimentos sólidos y muestra gran desinterés por los juguetes o por el contrario se fija en alguno de ellos con gran terquedad. De acuerdo a la problemática que presenta en niño autista requiere de una terapéutica integral para el equilibrio de su conducta y emociones. Hasta el momento no se dispone de ningún tratamiento que haga que los niños autistas vuelvan a la normalidad. Con métodos conductuales se han hecho algunos progresos en lenguaje y adaptación social, en el renglón de los fármacos requieren de un tratamiento especial. Sin embargo, la realidad es que al interrumpirse un tratamiento se deteriora nuevamente la conducta.

## **Parálisis cerebral.**

Existen diferentes clasificaciones en los trastornos derivados de la parálisis cerebral, según los miembros o áreas afectadas.

- 1. Hemiplejía: En extremidades superiores e inferiores en el mismo lado.
- *2. Diplej/a:* En donde las piernas están más afectadas que los brazos.
- 3. Cuadriplejía: En donde las cuatro extremidades están afectadas.
- 4. Paraplejía: En donde están afectadas sólo las piernas.
- 5. Monoplejía: Se ve afectada una extremidad.
- 6. Triplejía: Se ven afectadas casi siempre un brazo y ambas piernas.

Literalmente el termino parálisis cerebral significa parálisis del cerebro y consiste en un trastorno no progresivo del movimiento o la postura, que se inicia en la niñez debido a un mal funcionamiento o daño del cerebro (disfunción cerebral). El deterioro físico resultante de la parálisis cerebral puede ser desde muy leve hasta severo que imposibilita profundamente al afectado. Se estima que entre uno y 2 niños por cada mil sufren este trastorno. Los problemas educativos para estos niños dependen de varios factores. algunos poseen

inteligencia normal o sobre el promedio en tanto la mayoría esta bajo promedio o con retrazo mental. Muchos sufren de otros deterioros que tal ves afectan la audición, visión, percepción, lenguaje o conducta. Considerando que la parálisis cerebral provoca deterioro motor, puede ser necesario emplear equipo o instalaciones especiales, además de un grupo profesional multidisciplinario.

#### 1.3 Información estadística de población con discapacidad (capacidades diferentes) en el municipio de Ecatepec de Morelos.

La tabla 1, muestra datos de personas en el municipio de Ecatepec que necesitan educación especial, esto proporciona una idea de la complejidad del problema.

Cuenta con tres apartados: el primero muestra la cantidad total entre hombres y mujeres, el segundo apartado corresponde a datos de hombres, el tercer y ultimo presenta información de las mujeres.

#### TABLA<sub>1</sub>

#### POBLACIÓN TOTAL POR MUNICIPIO, SEXO Y GRUPOS QUINQUENALES DE EDAD,

#### Y SU DISTRIBUCIÓN SEGÚN CONDICIÓN Y TIPO DE DISCAPACIDAD

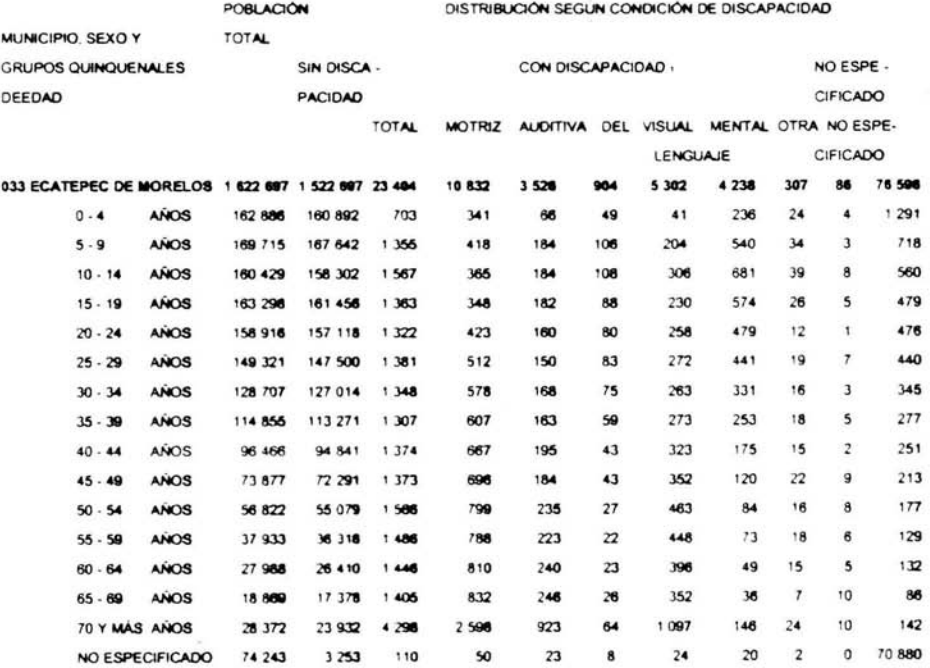

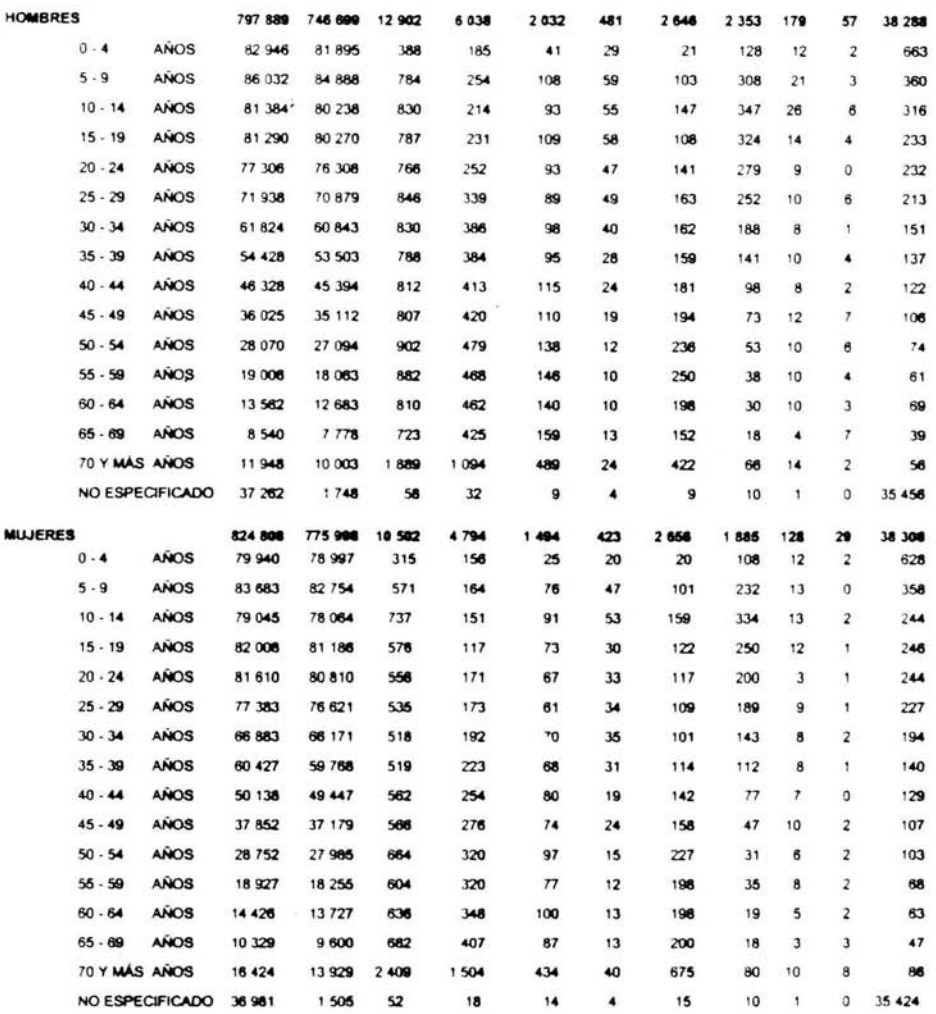

Se toma la columna de discapacidad total, en el primer apartado, por ser está la más representativa del problema, las columnas restantes sirve para información muy particular, así pues la grafica resultante es la que se observa en la figura 1.4.<sup>1</sup>

<sup>&</sup>lt;sup>1</sup> Para mayor información acerca de datos de personas con discapacidad y tipos de discapacidad en el país, consultar la pagina del INEGL.

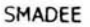

#### Personas con capacidades diferentes

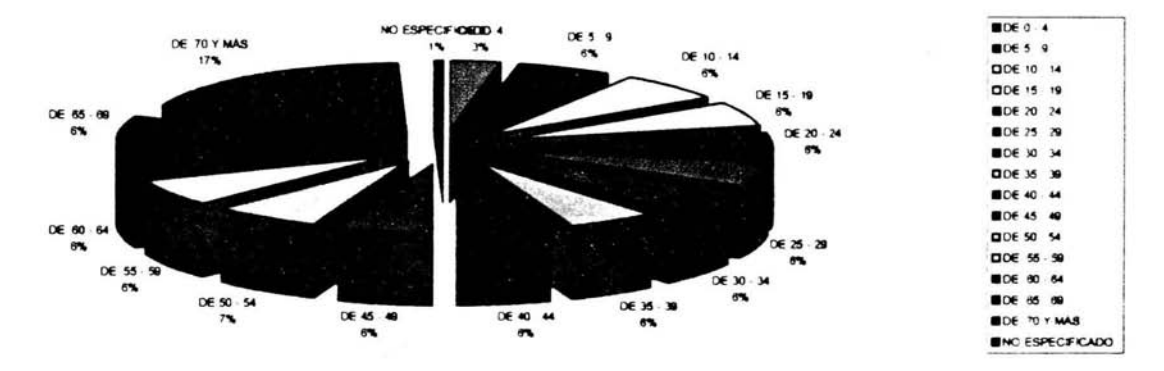

#### Figura 1.4

Un dato importante que arroja la gráfica es el notable incremento de personas en edad adulta, en comparación con edades tempranas, esto es debido a que en la infancia, es difícil, identificar, muchas de las discapacidades que presentan las personas, además conforme van creciendo, necesitan servicios públicos, así al hacer uso de estos servicios quedan registrados para datos estadísticos.

## **capítulo 2**

## **Software Educativo**

## **2.1 Definición.**

Según Pere Maques, en la dirección electrónica: http://www.didactica historia.com/tecedu/tecedu13.htm. proporciona la siguiente definición:

Es un programa para computadoras, creado con la finalidad especifica de ser utilizado como medio didáctico, es decir, para facilitar el proceso de enseñanza - aprendizaje.

En esta definición se excluyen los programas de uso general en el mundo empresarial, tales como procesadores de texto, interfaz de base de datos, hojas de cálculo, editores gráficos, etc.

## **C/asificadón:**

Existen miles de aplicadones, es decir programas diseñados para ayudar al usuario a utilizar la computadora con la finalidad de realizar una u otra tarea. Cada vez hay más programadores, entre ellos muchas personas, que trabajan por su cuenta o en equipo, desarrollando nuevas aplicaciones, en respuesta a la enorme demanda que hay de software. En lo que concierne a la enseñanza, las aplicaciones se han desarrollado para ayudar al profesor a enseñar y al alumno a aprender.

A continuadón se presenta una lista parcial de cómo se clasifica el software:

## **Programas Tutoria/es**

Son programas que en mayor o menor medida dirigen y supervisan el trabajo de los alumnos, sin la presencia de un profesor. Pretenden que a partir de información y la realización de actividades los estudiantes puedan determinar actividades y aprendan o refuercen conocimientos y/o habilidades.

## **Ejercitadores (Drill and practice)**

Se limitan a proponer ejercicios de refuerzo sin proporcionar explicaciones conceptuales previas.

En cualquier caso, estos programas comparan la respuesta de los alumnos con los patrones que la computadora tiene como correctos.

### Bases de datos

Proporciona datos organizados, según determinados criterios, mediante estos criterios se facilita su exploración y consulta selectiva.

### **Simuladores**

Presentan un modelo o entorno dinámico y facilita su exploración y modificación a los alumnos, que pueden realizar aprendizaje inductivo o deductivo mediante la observación y manipulación de esta estructura; de esta manera puede descubrir los elementos del modelo, sus interrelaciones y puede tomar decisiones y adquirir experienda directa delante de algunas situaciones a las cuales resultana difídl tener acceso.

#### **Laboratorio de microcomputadoras**

Las personas realizan experimentos con ayuda de la computadora, la cual es una herramienta para recabar y visualizar datos.

### **Aprendizaje cooperativo**

Se utiliza la computadora para coordinar esfuerzos de equipo, con algún fin educativo.

## **Enseñimza a distancia**

Las redes de computadoras conectadas mediante la comunicación telefónica, pemlite que los alumnos asistan a clases desde lugares distantes, más o menos cercanos o incluso desde otras partes del mundo.

### **Aplicaciones Multimedia**

Profesores y alumnos utilizan video, sonido, gráficos y texto interactivos, combinados en una enorme variedad de modalidades para producir entornos de aprendizaje que son enriquecedores en simulación intelectual.

## **Enseñanza asistida por computadora**

El profesor emplea la computadora como herramienta para seguir de cerca el proceso del desarrollo educativo de cada alumno de la clase.

### **Programas Herramienta**

Programas que facilitan la realización de trabajaos de tratamientos de información, escribir, organizar, calcular, dibujar, captar datos, etc.

 $\mathcal{A}$ 

Los programas más utilizados de este grupo son:

Procesadores de texto. Gestores de Bases de Datos. Hojas de cálculo. Editores Gráficos. Gráficos.
### **2.2 Características esenciales de los programas educativos.**

Los programas educativos pueden tratar diferentes materias de formas muy diversas y ofrecer un entorno de trabajo sensible a las circunstancias de los alumnos y ricos en la interacción[Pantiel y Petersen, 2002].

Todos comparten 5 características esenciales.

- 1 Son materiales elaborados con una finalidad didáctica.
- 2 Utilizan la computadora como soporte en que los alumnos realizan las actividades que se proponen.
- 3 Son interactivos.
- 4 Individualizan el trabajo de los alumnos, ya que se adaptan al ritmo de trabajo de cada uno.
- 5 Son fáciles de usar. Los conocimientos en computación son mínimos, aunque cada programa tiene sus reglas, las cuales son muy importantes de conocer.

Aunado a las características esenciales, El proceso de enseñanza se asocia con el ejercicio de actividades y funciones particulares. Bruner (1897, pags 277 -  $278$ ) se interesa por estas cuestiones, de manera bastante precisa y distingue seis funciones

- 1 La afiliación. Se trata de estimular el interés y la adhesión de! que aprende.
- 2 La reducción del grado de libertad. Se traduce en una simplificación de la actividad. El tutor se puede hacer cargo de los elementos de la tarea que le resultan inaccesible al tutelado. Por ejemplo el primero puede colmar las lagunas del segundo.

- 3 El mantenimiento de la orientación. Es decir, lograr que el principiante permanezca << en el campo > > e incitarlo a que persevere.
- 4 La enseñanza de las características determinantes. El tutor subraya los aspectos importantes de la tarea, e informa al tutelado de la distancia que lo separa de una producción correcta.
- 5 El control de la frustración. Se espera que el tutor dé seguridad al principiante. La mera presenda del primero deberá generar la confianza del segundo y permitirle trabajar serenamente.
- 6 La exposición o presentación de modelos. El tutor aporta soluciones para realizar la tarea, y muestra cómo resolver algunas dificultades.

Por otra parte [González Oiga, 1998]. Menciona los aspectos relevantes del docente, ya sea profesor o en este caso, software educativo, dentro de la clase.

Comunicación: Presentar clara y explícitamente tanto los objetivo como los contenidos.

Motivación. Utilizar técnicas interesantes, adecuadas y motivadoras.

Focalización: Presentar y organizar la tarea de aprendizaje a partir de llamar y centrar la atención en ideas y aspectos relevantes del tema, dar instrucciones precisas para la actividad.

Respeto: Atender las diferencias individuales de los alumnos, tanto de estilo como de ritmo de aprendizaje.

Guía *y* retroalimentación Orientar y asesorar las actividades o tareas que realizan los alumnos para el aprendizaje, tanto la realización como la evaluación.

Sencillez. Los programas educativos deben ser sencillos para que los alumnos los

comprendan y puedan ser operados con una mínima supervisión por parte del profesor, lo que repercutiría en desatender a los demás alumnos.

Debe estar enfocado al plan de estudio del colegio.

- Requerimiento de máquina: Deben ser los menos posibles, debido a que a un mayor número de requerimientos, repercute de manera directa en el número de alumnos con acceso a éste mismo.
- Formato de pantalla: Deben tener un orden, los colores deben ser utilizados para realzar o ilustrar la aplicación, pero nunca deben constituir un elemento de distracción.
- Instrucciones. Al comienza del programa deben ser muy precisas y asumir que el estudiante trabaja con el software por vez primera. Si los estudiantes han utilizado ya el programa con anterioridad, deben poder pasar rápidamente por las instrucciones preliminares sin perder tiempo en volverlas a leer.
- Respuestas. La mayor parte de los programas educativos solicitan al estudiante que responda una serie de preguntas o que resuelva problemas, pidiéndoles quizá que introduzcan una respuesta en la computadora. Los estudiantes deben ser capaces de introdudr sus respuestas sin sentirse confundidos.
- Control de tiempos: Los estudiantes deben poder disponer del tiempo que necesiten. Sin embargo, después de un periodo razonable de tiempo, la computadora debe motivarlos a continuar.

*Formatos de juegos.* Son una buena herramienta de aprendizaje, mientras el objetivo del Juego sea claramente educativo y tanto los alumnos como los profesores, no se olviden esto.

## **2.3 Definición de Multimedia.**

[Harald Frater, 2001]. Define la Multimedia como:

Integración de textos, gráficos, sonidos, animación y video para la transmisión de información.

Es una colección de tecnologías basadas en la utilización de la computadora que da al usuario la capacidad de acceder y procesar información en por lo menos tres de las siguientes formas: textos, gráficas, imagen fija, imagen con movimiento y audio. Cuando se permite al usuario controlar ciertos elementos y el momento en que deben presentarse, se le llama multimedia interactiva.

A continuación, se desglosan los elementos multimedia y se proporciona la descripción de cada uno de ellos por separado.

Texto.

Cualquier tipo de información escrita.

*Imagen* fija.

Fotos a color, blanco y negro, dibujos, pinturas, grabados, esquemas, gráficas, carteles.

37

Imagen en movimiento.

*Video:* Es el registro que se hace de la realidad por medio de una cámara de vídeo.

Animación: Es la representación que hacemos de la realidad, mediante diferentes técnicas.

Audio.

Puede ser voz, música, ruido, efectos de audio, etc.

## **2.4 Software educativo en el mercado mexicano.**

Cuando se decide a realizar un software educativo, la primer pregunta es ¿como realizar un software educativo), ¿Qué pasos se deben realizar), ¿Cómo debe ser la música, las imágenes, el texto, etc.?

Para responder estas pregunta, se empieza por investigar que tipo de software existe en el mercado, y tratar de tomar ideas y desarrollar algo parecido, pero con el contenido deseado. La investigación arrojo algunos resultados.

Software investigado:

#### "SPEND"

El programa **"SPEND'"** fue creado en 1998 por tres estudiantes de la Universidad de El Salvador (UES) como proyecto de tesis. A pesar de su utilidad e importancia, es poco conocido por la mayoría de instituciones de educación especial.

La mayoría del software educativo comercial que se encuentra en nuestro país, proviene de España. Estados Unidos, etc., y trata diferentes temas en áreas, a diferentes niveles.

Así encontramos la empresa mexicana VERMIC, la cual se dedica a hacer software educativo a diferentes niveles.

También encontramos al grupo mexicano Z-Multimedia, que la mayoría de sus catálogos, cuenta con enciclopedias.

Un software muy popular y conocido, es el que realiza la empresa española PIPO CLUB, en sus diferentes áreas y modalidades, como:

Aprendiendo a leer con PIPO Ven a jugar con PIPO Matemáticas con PIPO Aprende música con PIPO

APRENOILANOIA, es un software que a la fecha se da a conocer, mediante la venta mensual de una revista con el mismo nombre, este es un software proveniente de España.

Crayola Mágica 3D, es un software poco conocido, realizado por la empresa IBM, para iluminar imágenes en 3D.

Mi primer estudio Multimedia, Es un software que proporciona de manera gratuita imágenes, sonidos, videos, tips, etc.

La isla de la ciencia, es realizado por el grupo español "Edi Group", y esta enfocado para alumnos españoles de secundaria.

Juega con las matemáticas, realizado por el grupo Z-MULTIMEOIA, esta enfocado a personas españolas, así lo muestran las palabras que se manejan en el programa.

Existe muchísimo software en el mercado mexicano, y se pudo seguir consultando un número indeterminado de software educativo, pero los aquí mencionados, sirvieron para orientar, acerca del producto que se deseaba realizar.

## **2.5 Software Educativo Para personas de Educación Especial**

### **Definidón de Educadón Especial**

[M. Shea y Bauer, 1999] definen la educación especial como un subsistema de la educación general, es decir, es la parte de la educadón general que proporciona servicios a los individuos que no se ajustan al sistema.

A los aprendices de educación espedal, a menudo se les considera tan diferentes de sus semejantes que se les suministra algo más de lo que por lo general se ofrece en el hogar, el salón de clases y la comunidad. En el sistema educativo, ese "algo" lo suministra la educación especial. En el hogar y la comunidad, ese "algo" puede ser cualquiera de una amplia gama de servicios educativos, terapéuticos y de rehabilitación ofrecidos por las instituciones de servicios médicos y de asistencias publicas y privadas.

## Los puntos básicos que debe cubrir el software de educación especial **son:**

[Miles, 1995] menciona que los alumnos no aprenderán a hacer todo lo que las demás personas pueden hacer. Sin Embargo cada habilidad adicional contribuye a que sean más aceptados.

#### Motjvación *y* Recompensa.

La primer vez que un niño se sostiene de pie para dar su primer paso, la gente se muestra complacida y lo elogia. El niño entiende que ha hecho algo "bueno" porque lo que viene a continuación fue bueno. Cuando el niño va a la escuela, el niño responde bien un pregunta y lo felicitan, aprende que las respuestas correctas tienen por recompensa el elogio.

Si obtenemos una recompensa (algo que nos guste) a consecuencia de lo que hacemos, se nos motiva a volver a hacerlo.

#### Indicaciones

La primera vez que se añade una habilidad nueva, podemos dar indicaciones: esto quiere decir que damos una especie de guía de lo que se pide al alumno. Si el alumno entiende el lenguaje más o menos bien, se pueden emplear palabras para decirle lo que tiene que hacer.

#### Dar forma

Al dar forma a una habilidad, empezamos por recompensar cualquier respuesta que se aproxime mínimamente a la habilidad final que se busca; luego trabajamos por etapas, en dirección a la habilidad correcta y nos mostramos cada vez más estrictos antes de dar la recompensa.

### **2.6 El color y su repercusión psicológica**

El realizar software para alumnos de educación especial, indica que debe hacerse de la mejor manera posible, cuidando siempre todos los aspectos, es decir, desde la visualización de las Imágenes, colores, formas, hasta la utilización de sonidos adecuados. Por eso, antes de comenzar a desarrollar, hay que saber que tipo de color, se ajusta mejor para el desarrollo de los alumnos.

Los colores son fundamentales para el desarrollo de las personas, en especial los niños, por lo mismo deben ser tomados muy en cuenta. La utilización del color para alterar la energía emocional también provoca la percepción alterada del mundo y de nuestra experiencia. Dado que el color está directamente relacionado con el subconsciente, podemos usarlo para diagnosticar y tratar un problema de nivel profundo.

#### **Rojo**

Color fuerte que esta asociado con la vitalidad y la ambición. Puede ayudar a superar pensamientos negativos mediante la determinación persistente. Está relacionado con la ira: si tenemos un exceso de rojo en nuestro sistema o a nuestro alrededor, tal ves nos sintamos irritables, impacientes e incómodos.

### **Anaranjados** *y* **salmones**

Ofrecen luminosidad, alegría, e incitan a la actividad.

### **Rosa**

Resulta calmante, desde el punto de vista emocional, y aporta un sentimiento de suave calidez y nutrición,. Aminora la sensación de irritación y agresividad, nos rodea de amor y protección, también alivia los sentimientos de soledad, desaliento y vulnerabilidad.

### **Naranja**

El que denota felicidad. Ubera las emociones y alivia los sentimientos de autocompasión, falta de autoestima e incapacidad de perdonar. Estimula la mente y renueva el interés por la vida .

#### **Amarillo**

Color que denota felicidad. Levanta el ánimo y se asocia con los días soleados. Está relacionado con la parte racional e intelectual del cerebro, y con la expresión y comunicación de pensamientos. Por tanto, favorece las facultades de discemimiento y discriminación, la memoria y el pensamiento claro, la toma de decisiones y el buen juicio.

### **Verde**

Posee una acusada afinidad con la naturaleza, y nos ayuda a conectar con empatía con las personas y con el mundo natural. Lo buscamos instintivamente cuando nos sentimos e5tresados o sufrimos un trauma emocional. Crea sensación de comodidad, despreocupación, relajación, calma y espacio, por tanto equilibra y sosiega las emociones.

### **Turquesa**

Los azules verdosos se asocian con el fresco del mar. Por tanto resulta refrescante, tonificante y relajante. Como el verde, el turquesa es recomendable para la tensión mental y el cansancio o para combatir sentimientos de desastre.

### **Azul**

Color frío y calmante, que se asocia con una parte del cerebro. Representa la noche, por lo que nos hace sentir tranquilos y relajados.

### **Azul claro**

Transmite tranquilidad y protección contra el ajetreo y la actividad del día, y alivia el insomnio.

### Azul Oscuro

Ejerce un poderoso efecto sedante en la mente, aunque en exceso puede resultar deprimente.

## **Índigo, Violeta y Púrpura**

Se han utilizado en psiquiatría para calmar y tornar pasivas a personas afectadas de trastornos mentales o nerviosos. Equilibran la mente y ayudan a transformar las obsesiones y el miedo. El Índigo estimula la intuición y la imaginación. Así mismo, constituye un poderoso sedante. El violeta y el púrpura aportan paz y combaten los shocks y los miedos, estimulan la creatividad, la inspiración la sensibilidad, la espiritualidad y la compasión .

## **Magenta**

Cuando nos sentimos abatidos y preocupados por nuestro estado, o enfadados y frustrados, el magenta nos aleja de esa actitud y nos levanta el ánimo. También puede resultar excesivamente relajante. Por tanto no se debe utilizar este color si existen tendencias a la depresión o si se es introvertido.

### **Blanco**

Representa la pureza. Se trata de un color de protección, aporta paz y comodidad. El blanco puede aportar sensaciones de libertad y espaciosidad.

#### **Negro**

Es reconfortante, protector y misterioso. Está asociado con el silencio, el infinito y la fuerza vital femenina. En su grado máximo, conduce a la interiorización y el aislamiento.

÷.

#### **Gris**

Asociado con la independencia, la confianza en uno mismo, el autocontrol y la protección contra la influencia exterior. Es el color de la evasión y falta de compromiso, ya que no es blanco ni negro. Se relaciona con la separación y la falta de implicación.

### **Marrón**

Es el color de la tierra, aporta estabilidad y combate la inseguridad. Sin embargo también se relaciona con el retiro y el miedo al mundo exterior, es decir que induce a la tristeza.

### **2.7 Sonido, auxiliar en la educación**

El siquiatra búlgaro Georgi Lozanov (50 's) fue quien descubrió el uso profundo e intensivo que puede dársele a la música en el aprendizaje. Sus estudios abarcaron la sugestión, la imaginería y la relajación, y se han transformado en una de las metodologías clásicas en la educación mente / cuerpo.

Su técnica, llamada Sugestopedia, fue diseñada inicialmente para que los adultos puedan aprender lenguas extranjeras, y produjo un impacto muy importánte sobre las currículas de aprendizaje de Europa y Estados Unidos.

Pero lo más importante, tal vez, es que popularizó el concepto de que el concierto barroco lento mejora el aprendizaje.

Lozanov comenzó a investigar los efectos de la música en el aprendizaje mientras estudiaba para su doctorado en la Universidad de Kharkov en Ucrania. Observó que en los hospitales de Ucrania, Rusia y Bulgaria se emitía música a través de altavoces para acelerar la recuperación de los pacientes. La música parecía ayudar a regular los latidos cardiacos y la presión sanguínea.

Lozanov prosiguió sus investigaciones en la Academia de Ciencias y el Instituto Médico de Sofía, y descubrió que el concierto barroco lento puede introducir a las personas en un estado de alerta en calma, que es mucho más efectivo que los estados de sueño inducidos -como se venían haciendo hasta entonces- para el aprendizaje.

Los niños en su fase intrauterina y después de nacer, son demasiado sensibles a la música y ésta a su vez favorece enormemente el desarrollo de su cerebro. Los investigadores están de acuerdo en que el oído es el primer órgano que se desarrolla a nivel embrionario, empezando a funcionar activamente a partir del cuarto mes. En el contexto intrauterino, es el ritmo del corazón de la madre y todos ios sonidos de su entomo, lo que origina, lo que culturalmente conocemos como música. Los sonidos que escucha el bebé, en especial la voz de su madre son indispensables para el desarrollo del lenguaje humano.

La música no sólo refuerza la memoria y el aprendizaje en los niños, sino al igual que cuando hacemos ejercicios la música de fondo aumenta la vitalidad, así sucede cuando estudiamos y aprendemos. En la música clásica los ritmos, melodías y frecuencias altas, estimulan y cargan las zonas creativas y motivadoras del cerebro. El secreto de la grandeza de este efecto es que todos sus sonidos son muy puros y simples.

### **2.8 Imagen y sus modos principales**

Según Rudolf Arnheim (1969). Existen documentados tres modos principales de la imagen

1 El modo simbólico: Las imágenes sirvieron primero, esencialmente como símbolos religiosos.

Las primeras esculturas griegas arcaicas eran ídolos, producidos y venerados como manifestaciones sensibles de la divinidad.

2 El modo epistémico: La imagen aporta información (visual) sobre el mundo, cuyo conocimiento permite *asi* abordar, incluso en algunos aspectos no visuales.

La naturaleza de esta información varía (un mapa de carreteras, una postal ilustrada, un naipe, una tarjeta bancaria, son imágenes, su valor informativo no es el mismo), pero esta función general de conocimientos se asigno muy pronto a las imágenes.

3 El modo estético: La imagen esta destinada a complacer al espectador, a proporcionarle sensaciones especificas.

## **capítulo 3**

## **Etapa de realización del SMAAEE**

### **3.1 Planteamiento del problema**

Dentro del materia con que cuenta el CCAPIAP., se encuentra software multimedia realizado en otros países (España, Estados Unidos), los cuales se mencionaron en el Capítulo anterior.

Este tipo de software no cubre en lo más mínimo las necesidades especificas de los alumnos que asisten a esta escuela, ya que primeramente están realizados en otro idioma, el cual tiene muchas palabra que confunden al usuario, y por otro lado no fueron hechos pensando en personas de educación especial, más sin embargo se usa porque es el único que conocen las personas que laboran en esta escuela.

Por estos motivos y viendo la necesidad tanto de trabajadores - por contar con un material de apoyo - como de los alumnos - por tener un recurso más para poderse apoyar en su terapia -. Se debe realizar lo siguiente

- Crear un software multimedia, apoyado en el temario.
- Utilizar una herramienta que permita manejar de manera sencilla los elementos multimedios.
- El software debe ser modular, por lo que su programación y desarrollo será por módulos, es decir pequeños programas, dentro de otro programa que los unifique.
- Se debe utilizar música.
- Se deben utilizar colores de acuerdo a los investigados en el Capítulo anterior.
- Las instrucciones que se proporcionen al usuario del software, deben ser sencillas y fáciles de entender.

Se deben tener en cuenta las características esenciales de los programas educativos, descritos en el Capítulo anterior.

Un punto importante a 'considerar es la naturaleza del CCAPIAP., y su forma de trabajar la cual es mediante donativos, esto limita de manera considerable los recursos de la escueta, por este motivo el software desarrollado debe funcionar en la computadora con que cuenta la escuela.

## **3.2 Recopilación de datos.**

La recopilación de información se obtiene en base a entrevistas y cuestionarios aplicados al personal que labora en el CCAPIAP, familiares de los alumnos y observación en cuanto a la forma de trabajar con los niños de educación especial.

A continuación se presentan los cuestionarios:

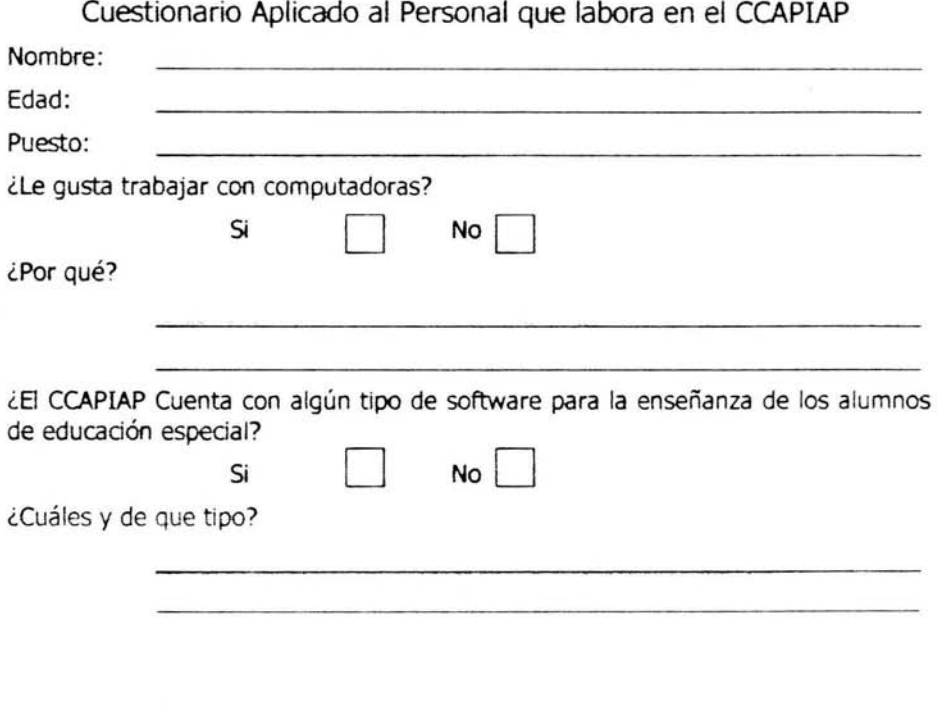

 $\sim$   $-$ 

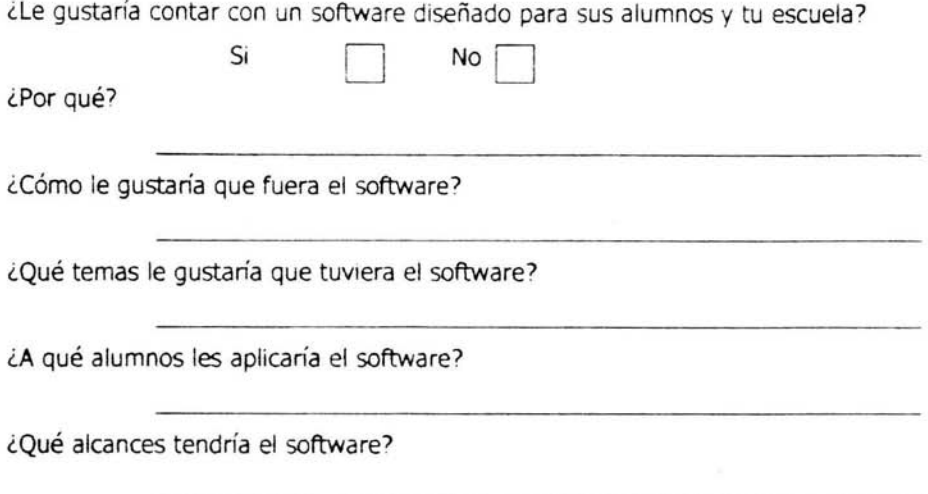

Este primer cuestionario nos indica entre otras cosas, el interés de las personas que trabajan en el CCAPIAP, por el uso de computadoras, el hecho de contar con respuestas afirmativas en este cuestionario es un buen indicador de la posible aplicación y difusión del software por parte de este personal. Por otra parte nos da ideas de los temas, que no necesariamente deben estar en el temano, *asi*  mismo nos delimitan la aplicadón del software hacia un cierto tipo de alumnos dentro de esta escuela.

### **Segundo cuestionario. Aplicado a familiares de alumnos que asisten al CCAPlAP**

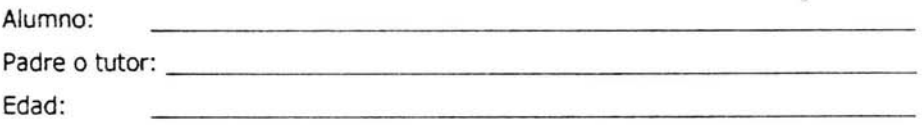

¿ Qué tiempo tiene su niño en esta escuela?

¿ Qué características especiales detecta en el niño?

¿ Qué le gustaría que le enseñarán en esta escuela ?

¿ Cuál es la inquietud más grande que tiene por el niño ?

¿ le gusta ver la televisión al niño?

Este cuestionario, nos proporciona información muy valiosa, ya que nos indica el tiempo del alumno en la escuela, esto es, si el alumno, es constante y se aplica el software sobre él, los resultados podrán ser más favorables, que un alumno Que va un par de meses y se cambia de escuela, con diferentes métodos de enseñanza. Por otro lado, muestra información más detallada de lo Que proporcionaron las personas Que laboran en el CCAPIAP, sobre todo en las, necesidades no sólo académicas, sino también personales Que tienen los alumnos y esto es porque pasan más tiempo con los alumnos.

La última pregunta de este cuestionario, aunque parece irrelevante y fuera de contexto, indica si el alumno, puede y le agrada, ver imágenes en una pantalla (la computadora), los cual muestra indicios antes de aplicar el software, de la posible utilización de este software.

Los cuestionarios por si solos proporcionan información muy importante, pero para complementar esta información y apegarla los más posible a las necesidades de la escuela, se nos proporcionó el temario correspondiente al primer grado de Educación Especial.

# Centro Comunitario de Atención Psicosocial

## Evaluación Preescolar Especial 1

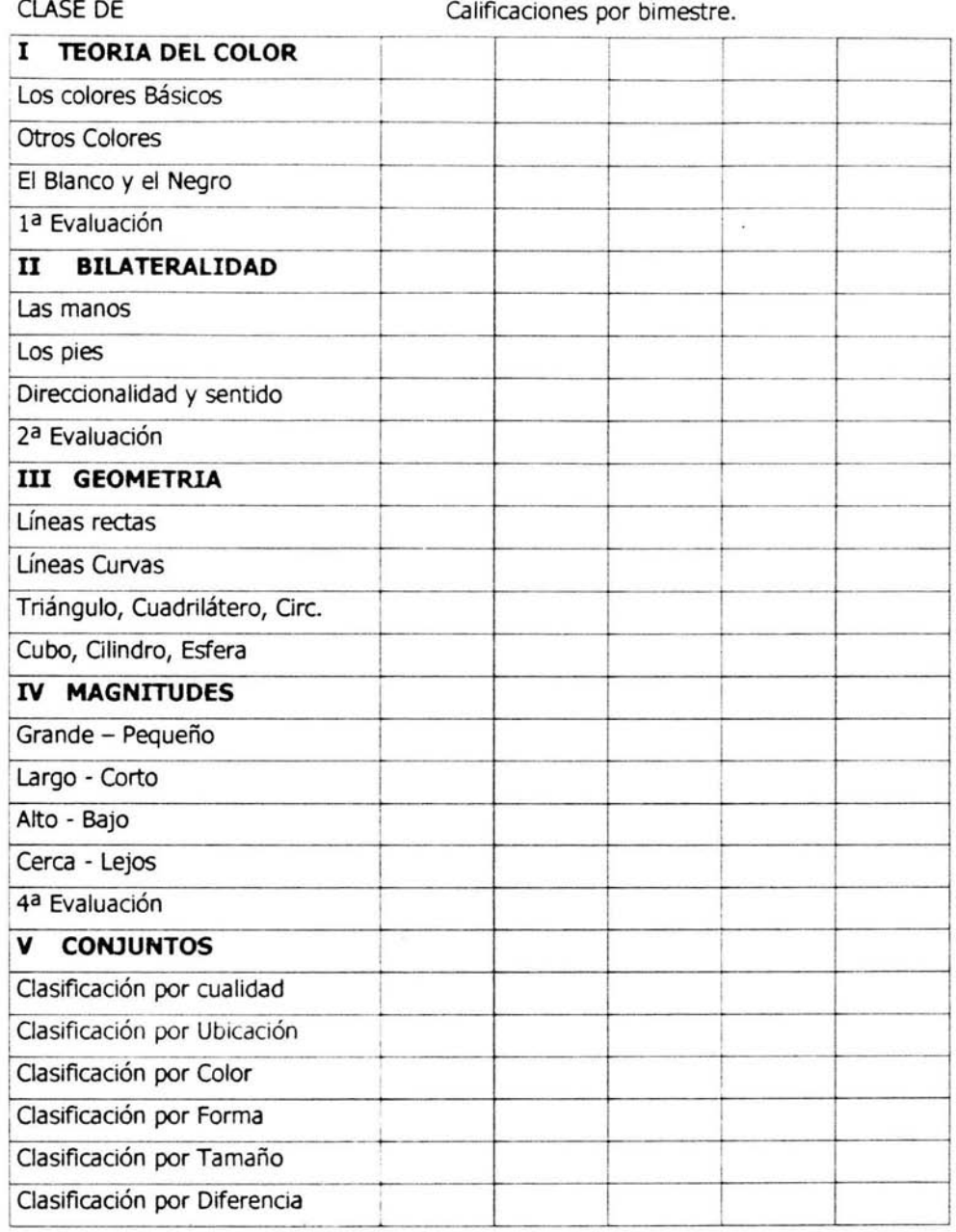

 $\bullet$ 

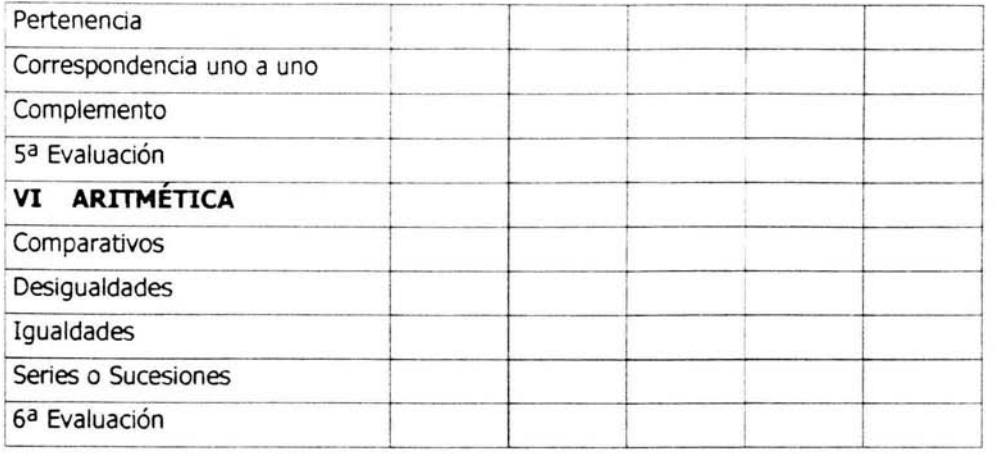

El software se desarrolló tomando la mayoría de los puntos, pero no en su totalidad y esto se debe a la información obtenida mediante las encuestas. Ya que si es verdad que el software esta hecho para el CCAPIAP., también es verdad que las necesidades de los alumnos no sólo son académicas, para este caso y como ejemplo, se menciona el módulo ROPA, el cual no esta contemplado en el temario de la escuela, pero si es una inquietud muy grande de los familiares hacia los alumnos. Así pues se complemento la información de los dos cuestionarios, quedando demostrada la utilidad de la informacién recabada.

Por otra parte cabe mencionar que el módulo de ARITMÉTICA, no se incluyo porque se esta trabajando en realizar un módulo de matemáticas, el cual abarca estos temas.

### **3.3 Análisis**

El SMADEE que se realizará está basado en el temario y la información obtenida de los cuestionarios. Este software se realizará a manera de juego, siempre motivando. Las palabras deben ser tranquilas, pausadas y amenas, para que el alumno confié poco a poco en el programa así pierda el miedo y con más confianza trabaje en el sistema, las imágenes deben contar con colores llamativos y alegres, estas imágenes deben ser sencillas para comprenderlas mejor.

La música debe ser clásica e instrumental para verificar cual es más aceptada por los alumnos.

En la figura 3.1 podemos observar un Diagrama de Flujo de Datos (DFD), con nivel cero, el cual brinda una descripción muy genérica del SMADEE, la intención de este diagrama es proporcionar una idea del flujo de datos tanto en las entradas proporcionadas por el usuario como las salidas que se obtienen después de trabajar con éste software. Así mismo la burbuja que esta en el centro del diagrama muestra la "caja negra" que hasta este nivel es el SMADEE.

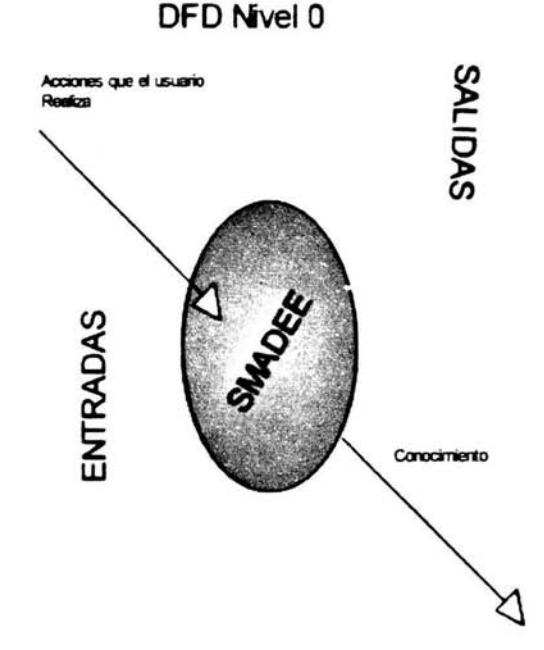

**Figura 3.1** 

DDF de nivel 1.

La figura 3.2 muestra una visión más específica de lo que es hasta el momento es "la caja negra", el SMADEE.

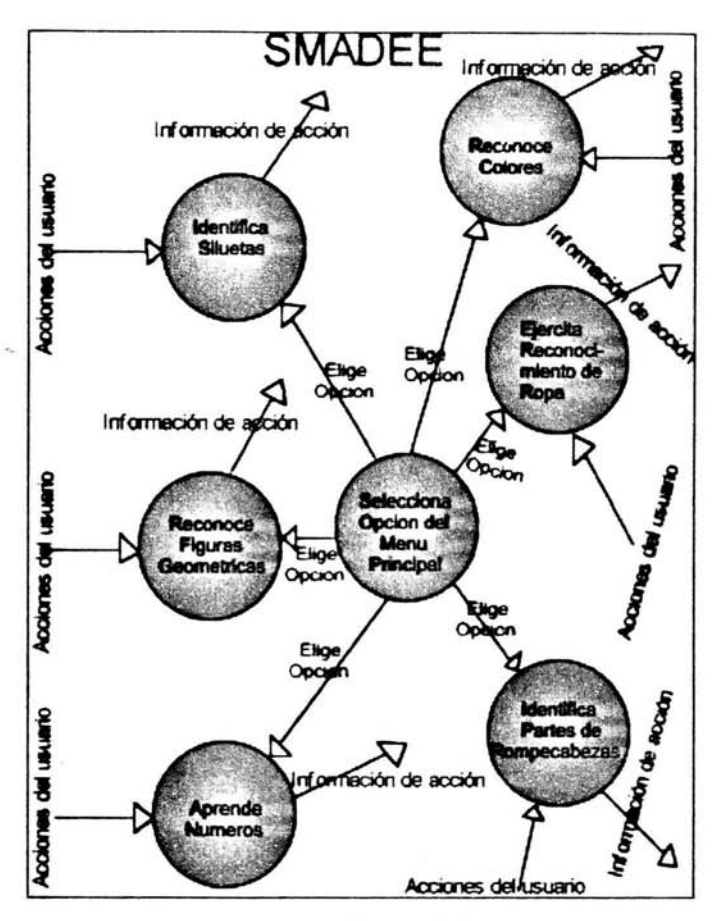

**Figura 3.2** 

Como se puede apreciar, las diferentes esferas, representan cada módulo del software, los cuales están unidos, en el centro de la imagen, por la esfera que representa el menú principal. Las entradas de cada módulo, son las acciones que el usuario ejecuta, en base a las observaciones que le brinda el profesor, así como las instrucciones que le proporciona el software. La salida, es la información obtenida de estas acciones mediante el software

### **3.4 Diseño**

Los ejercicios se trabajarán a manera de juego, tratando siempre de estimular a las personas que trabajen con él. serán evaluados y aceptados (en caso que se consideren aptos) por las personas que laboran en el CCAPIAP, de ser así, la prueba del software será efectiva y se procederá a desarrollar más material, en base a la metodología utilizada, y las observaciones que se recojan de la utilización del software.

El desarrollo del software se debe hacer de fonma modular, es decir, cada grupo de ejercicios, debe ser un programa independiente, con variables, código, funcionamiento propio, relacionados entre si, sólo por el menú principal. La razón de esta programación es que el sistema puede crecer tanto como se desee, y así por ejemplo si se desea crear un nuevo bloque de ejercicios que no este contemplado dentro del menú actual, basta con programarlo de manera individual y colgarlo del menú principal, para que sea reconocido por el sistema.

Por otra parte una gran ventaja de este tipo de programación es el mantenimiento y corrección de la programación, puesto que se buscará sólo en el módulo correspondiente lo que se deseé hacer, ya sea modificación o corrección, con esto la velocidad de respuesta en cuanto a alguna necesidad específica será lo más rápidamente posible.

Se debe contar software de edición de audio para obtener los sonidos deseados.

Para el caso concreto de la música con que debe contar el programa, se trabajará con música clásica e instrumental, para ver que tipo es mejor aceptada por los alumnos. Los sonido deben ser llamados de manera externa al programa, es decir deben estar fuera del programa, esto debido a que el tipo de voz se modificará y para hacer éste cambio sólo bastara, grabar la voz con una persona diferente y guardarla en el lugar correspondiente, con el nombre correspondiente.

El menú prindpal será el programa que aparecerá al inicio de la aplicación el cual proporciona el control de los 8 módulos de programación que se mencionan más adelante dentro de este mismo capítulo.

Contará con música de fondo, indicación escrita y oral (sonido) de los módulos a los que se puede acceder.

Debe proporcionar información de la persona que lo realizó y la finalidad del software.

Debe contar con un apartado para los padres, en el cual se indique, de manera general lo que se pretende alcanzar mediante cada grupo de ejercicios.

Contará con una opción de salida.

El programa de nombre Siluetas se desarrollará para que el alumno identifique la silueta de una figura en específico, aparecerá más de una figura alrededor de la silueta, esto para brindar un mayor número de opciones al alumno.

Debe contar con música de fondo, proporcionará el nombre de la figura sobre la que se posidone el mouse, por ejemplo: aparecerá la imagen de un gallo, situando el mouse sobre la imagen, se debe escuchar la voz que diga gaílo.

Si la imagen seleccionada es la correcta, se escucharán aplausos, en caso contrario, se escuchará la voz decir: ¡Oh, No!

Se contará con números que indicarán cuantas elecciones fueron correctas y cuantas incorrectas.

Cuando se finalice el ejercicio, se escucharán fanfarrias, y aparecerá en la pantalla la palabra FEUCIDADES, esto como recompensa para el alumno.

Debe contar con una salida que pennita regresar al menú principal.

Los programas dentro del grupo denominada Figuras Geométricas, tienen la siguiente temática. Se trabajará con figuras geométricas elementales: Circulo, cuadrado, rectángulo, triangulo, etc, Cuando se seleccione alguna figura de la pantalla el software proporcionará mediante sonido, su nombre y color.

 $\frac{1}{2}$ 

Cuando el alumno seleccione la totalidad de figuras geométricas aparecerá una imagen que se formará con estas figuras.

Cuando se finalice el ejercicio se debe preguntar si se desea jugar nuevamente, en caso que la respuesta sea afirmativa, se limpiará la pantalla y aparecerán nuevamente las figuras geométricas.

En caso de respuesta negativa, se limpiará la pantalla y se pasará al siguiente ejercicio.

Debe contar con opción de salida que permita regresar al menú principal.

En la opción de colores se trabajará con el color blanco y negro, al comenzar cada ejercicio. Estos ejercicios constarán de dibujos que se colorean las veces que el alumno lo desee.

Debido a que el número de veces que el alumno desee colorear cada imagen, no se conoce, se tendrá que contar con flechas que permitan avanzar o retroceder, hada el siguiente ejercicio.

Debe contar con opción de salida que permita regresar al menú principal.

Debe proporcionar el nombre del color, cuando se sitúe el cursor, sobre la imagen del mismo.

En el apartado de la ropa aparecerá la imagen de una muñeca desnuda en el centro de la pantalla, a su alrededor, contará con ropa de diferente tipo, el ejercicio consistirá en vestir a la muñeca, siguiendo un orden "normal". Por ejemplo, se verificará que el alumno no pueda poner el suéter antes que la playera, etc. Cuando el alumno vista totalmente a la muñeca, se le debe preguntar si desea realizar el ejercicio nuevamente.

En caso de respuesta afirmativa, debe desnudarse nuevamente la muñeca y aparecer la ropa a su alrededor, en caso de respuesta negativa, debe avanzar al ejercicio siguiente.

En otro ejercido se mostrará la imagen de una muñeca vestida en el centro de la pantalla, y a su alrededor, ropa diversa en colores, formas, tamaños, complementos, etc. Para poder colocarle la ropa que esta a su alrededor, el alumno deberá primeramente desvestir la muñeca, para esto se tiene pensado un orden "norma!", por ejemplo, se verificará, que no se pueda quitar las calcetas antes que los zapatos o la playera antes que el suéter, entre otros.

Cada vez que el alumno termine de colocar un vestido, junto con sus implementos, se preguntará si desea probarle otro vestido a la muñeca, en caso de respuesta afirmativa, se ocultará el vestido que se acaba de poner y, podrá el alumno seleccionar otro.

Cuando termine de probar todos los vestidos, se preguntará si se desea realizar nuevamente el ejercicio, en caso de respuesta afirmativa, aparecerá vestida con ropa de escuela nuevamente la muñeca junto con los vestidos a su alrededor.

En caso de respuesta negativa, debe avanzar al siguiente ejerdcio.

Debe contar con opción de salida que permita regresar al menú principal.

Debido a que los ejercicios deben modificar su forma de trabajo, para no aburrir al alumno, en la opción de rompecabezas aparecerán una serie de dibujos en blanco y negro, a su alrededor, partes de este dibujo, pero a color, el alumno debe seleccionar y colocar dentro de estos dibujos, de tal manera que cuando seleccione uno por uno y termine con el último, el alumno observará la misma imagen del comienzo pero a color, cada vez que se seleccione una imagen, esta proporcionara su nombre, por ejemplo, cuando el alumno selecciones la cabeza de la imagen, se escuchará un sonido que diga "cabeza" y así sucesivamente.

Cuando se termine de armar el rompecabezas, se debe preguntar si se desea realizar nuevamente el ejercicio, en caso de respuesta afirmativa, las imágenes, deben ser mostradas nuevamente en la periferia del dibujo en blanco y negro.

En caso de respuesta negativa, se debe pasar al siguiente ejercicio.

Debe contar con opción de salida que permita regresar al menú principal.

Para el caso de los números aparecerán números del cero al diez en un cierto orden, que a primera vista no indicarán nada, excepto el número por si mismo, pero conforme se seleccione un número, el software mediante sonido indicará su nombre, por ejemplo, cuando se seleccione el número uno el software emitirá el sonido "uno" y así sucesivamente, por otra parte cuando se seleccione un número, se dibujara una línea con el número predecesor, por ejemplo, si se selecciona el número uno, se dibujará una línea que conecte al número uno con el cero, así sucesivamente hasta haber seleccionado los once números, al terminar esta selección se identificará una figura que resulta de unir los números con las líneas, esta figura junto con un sonido característico se apreciarán como recompensa de haber seleccionado los números en su totalidad.

cada vez que se termine el ejercicio y después de haber mostrado la imagen, se debe preguntar si se desea realizar nuevamente el ejercicio.

En caso de respuesta afirmativa, deben limpiarse la pantalla y mostrar nuevamente los números.

En caso de respuesta negativa, pasar ai siguiente ejercicio.

Debe contar con opción de salida que permita regresar al menú principal.

### **3.5 Desarrollo**

### **Menú Principal**

Programa principal, aparece al inicio de la aplicación el cual tiene el control de los siguientes módulos.

**Siluetas** Figuras Geométricas Iluminar Muñecas Rompecabezas Cuenta Padres Terminar

Cuenta con música de fondo e indicación escrita en el centro de la pantalla, así cuando el usuario se posiciona sobre la figura del oso, se escucha la voz que dice el nombre del módulo.

Cuando se da un clic sobre el oso asignado a algún módulo en particular, desaparece la pantalla del menú, y aparece el ejercicio correspondiente al módulo seleccionado.

Cuando se elige la opción Terminar. Aparece información de la persona que realizo el software, así como la finalidad de esté software, en la parte inferior aparece una imagen - que indica la salida, cuando se coloca el cursor sobre ella se escucha el sonido que dice "salida". El usuario debe oprimir esta imagen, para salir completamente del programa.

A continuación la figura 3.3 presenta el diagrama de flujo para esta unidad de programación.

Diagrama del menú principal

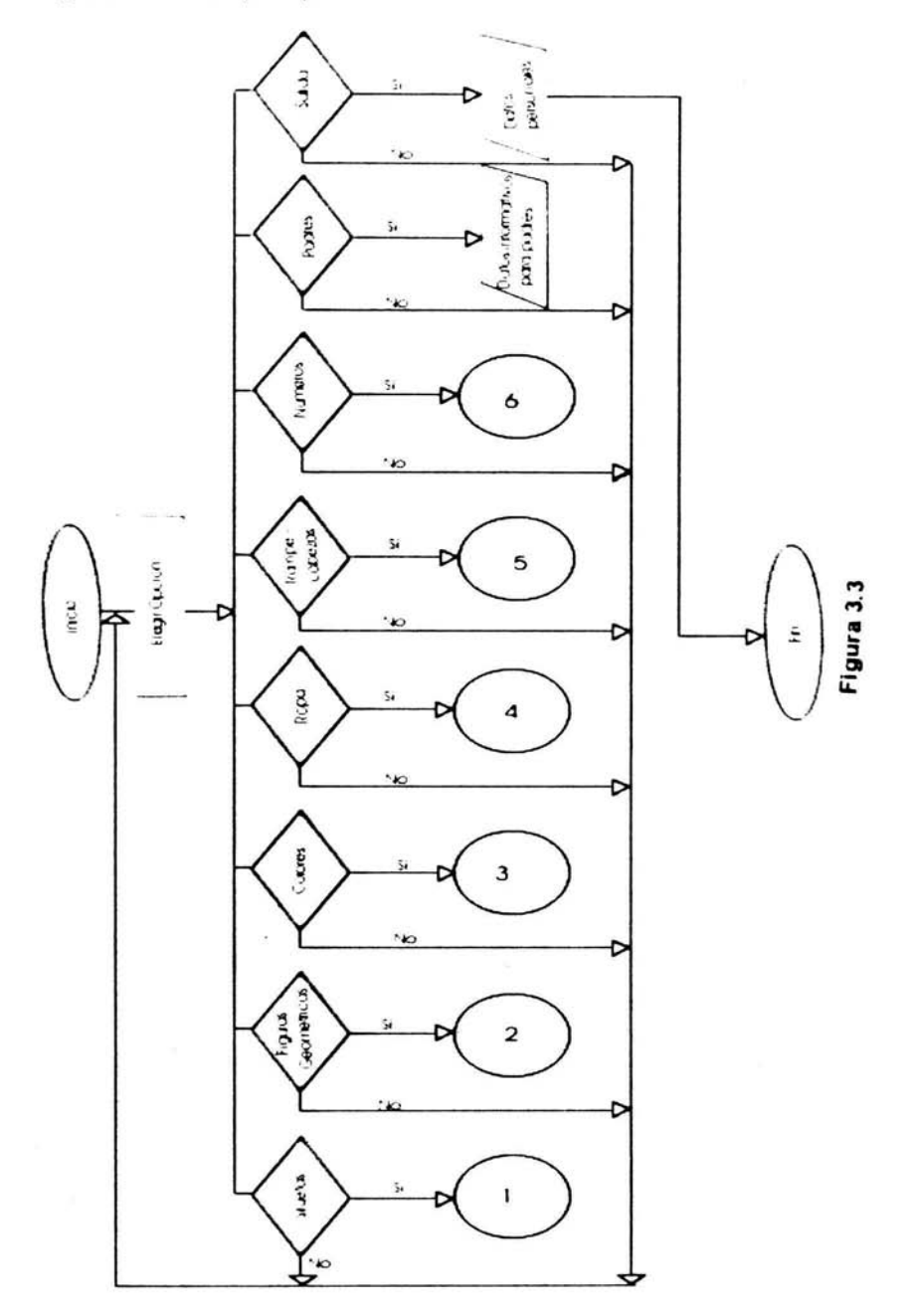

### **1 Siluetas**

Se trata de simular una sala de cine, conforme se escucha una música de fondo y el programa avanza, los colores se hacen más obscuros y el recuadro del centro de la pantalla se hace mas claro, hasta llegar a ser blanco completamente.

La primera silueta que se muestra, es la de un canario, a su costado izquierdo se observan las imágenes de un canario y un gato, del lado derecho, un gallo y una luna. Si el usuario selecciona una imagen que no corresponda con la silueta el sistema emite el siguiente sonido: iOh, no!, y en la parte inferior derecha, al lado del la imagen en forma de cruz aparece un número que se va incrementando, dependiendo de las elecciones erróneas que tenga el usuario.

Si la imagen seleccionada corresponde con la silueta que aparece en el centro de la pantalla, está comienza a moverse, hasta situarse encima de la silueta, mientras esto sucede, se escuchan aplausos.

Al terminar el movimiento de la imagen, tanto la silueta, como la imagen se ocultan para que aparezca una nueva silueta.

El total de siluetas es de ocho, por lo que este es el número de ejercicios para esta opción del programa.

Cuando se da un clic en la imagen que identifica la salida, el sistema pregunta: ¿Quieres salir del programa? y se muestran dos opciones: Si, No. Cuando el usuario selecdona la opción Si, se termina este programa y el control regresa al menú principal.

Cuando se selecciona la opción No, nos permite seguir jugando con las siluetas.

A continuación la figura 3.4 presenta el diagrama de flujo para esta unidad de programación.

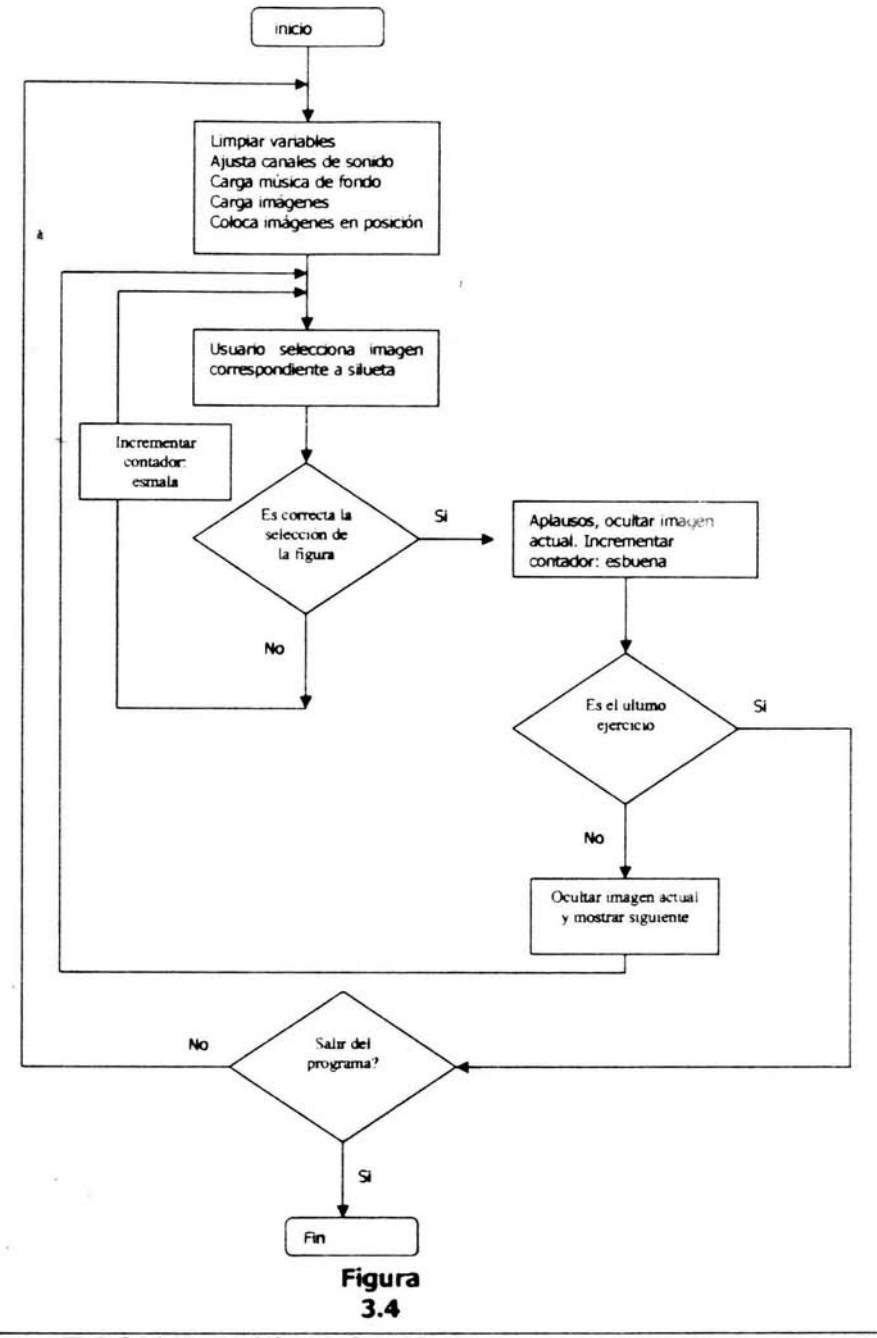

### **2 Figuras Geométricas.**

Se trabaja con figuras geométricas elementales: circulo, cuadrado, rectángulo, triangulo, etc. Cuando se selecciona alguna figura de la pantalla, el software proporciona mediante sonido, su nombre y color.

Poco a poco se va formando una imagen conforme se seleccionan las figuras geométricas, estás se mueven al centro de la pantalla y poco a poco conforme se avanza en el ejercicio forman una sola imagen más compleja.

Cuando se finaliza este ejercicio, se muestra una pantalla con dos opciones (Si, No), a la vez que se escucha una voz preguntando: ¿se desea Jugar nuevamente? En caso que la respuesta sea afirmativa, se limpia la pantalla y aparecen nuevamente las figuras geométricas.

En caso de respuesta negativa, se limpia la pantalla y se pasa al siguiente ejercicio.

Esta opdón del sistema, cuenta con S ejerdcios, en los cuales se forman las siguientes imágenes:

En el primer ejercicio la imagen con que se trabaja es un cohete.

Para el segundo la imagen es un Barco.

El tercer ejercicio muestra la figura de un avión.

El cuarto ejercicio es un robot.

El quinto y ultimo ejercicio es la imagen de una máquina de tren.

Cuando se da un clic en la imagen que identifica la salida, el sistema pregunta: ¿Quieres salir del programa? y se muestran dos opciones: Si, No.

Cuando el usuario selecciona la opción Si, se termina este programa y el control regresa al menú principal.

Cuando se selecciona la opción No, nos permite seguir jugando con las figuras geométricas.

A continuación la figura 3.5 presenta el diagrama de flujo para esta unidad de programación.

- ---- - -----

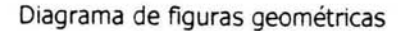

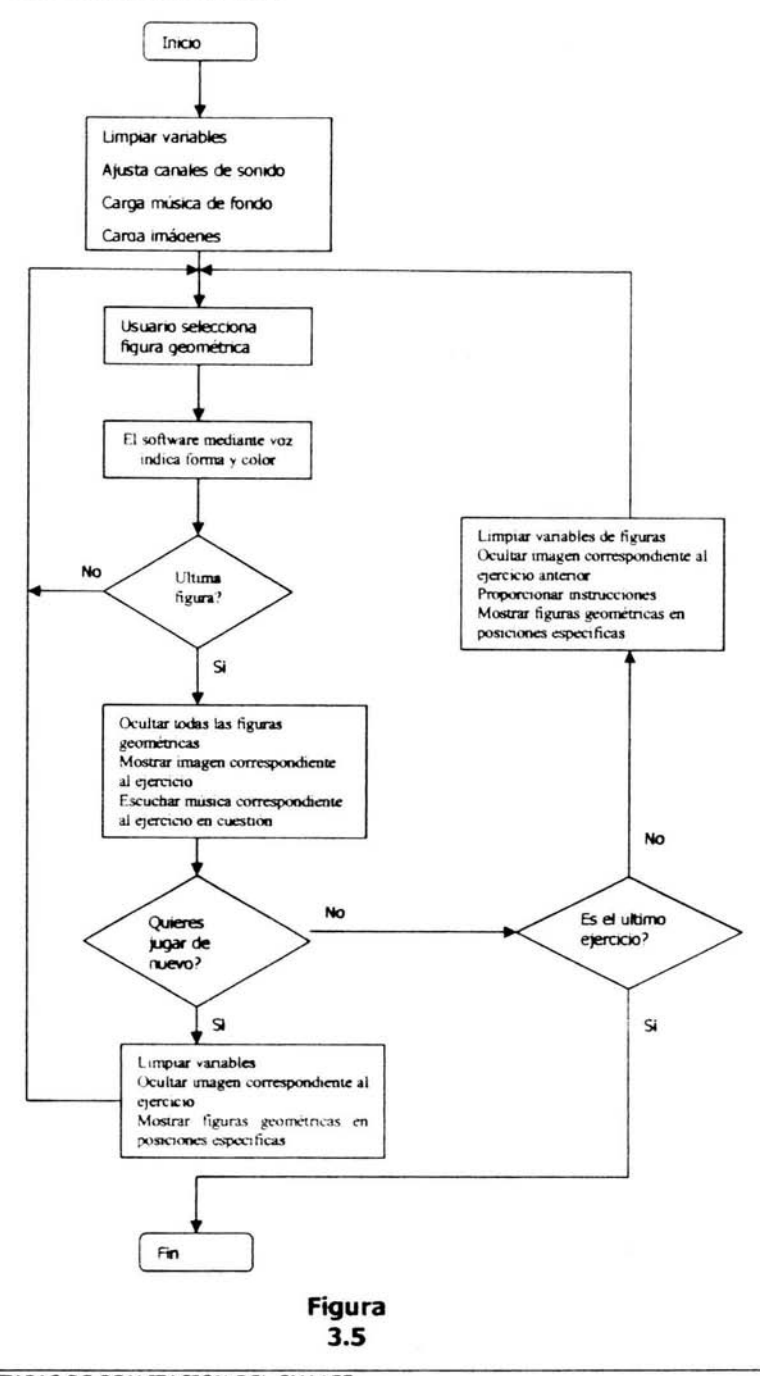

#### **3 Colores.**

Las escenas con que se trabaja son en su mayoría de peces, los cuales aparecen en colores blanco y negro, la escena puede iluminarse tantas veces como se desee, debido a esta característica se tienen que implementar botones de navegación, para lograr avanzar o bien retroceder en los diferentes ejercicios, los cuales son los siguientes:

Un pez en el mar Un tiburón en el mar Varios peces en el mar Un pez que salta a su pecera Un dinosaurio

En la parte principal de pantalla aparece la escena, enmarcada por un cuadro y a los lados aparecen los colores con que se puede iluminar la escena, al situar el cursor sobre el color, se escucha una voz que dice el nombre del mismo.

Primeramente se tiene que seleccionar un color, dando clic con el ratón sobre el color deseado, después se tiene que dar dic sobre la imagen a iluminar.

Cuando se da un clic en la imagen que identifica la salida, el sistema pregunta: ¿Quieres salir del programa? y se muestran dos opciones: Si, No.

Cuando el usuario selecciona la opción Si, se termina este programa y el control regresa al menú principal.

Cuando se selecciona la opción No, nos permite seguir iluminando las escenas de este apartado.

A continuación la figura 3.6 presenta el diagrama de flujo para esta unidad de programación.

Diagrama de Colores

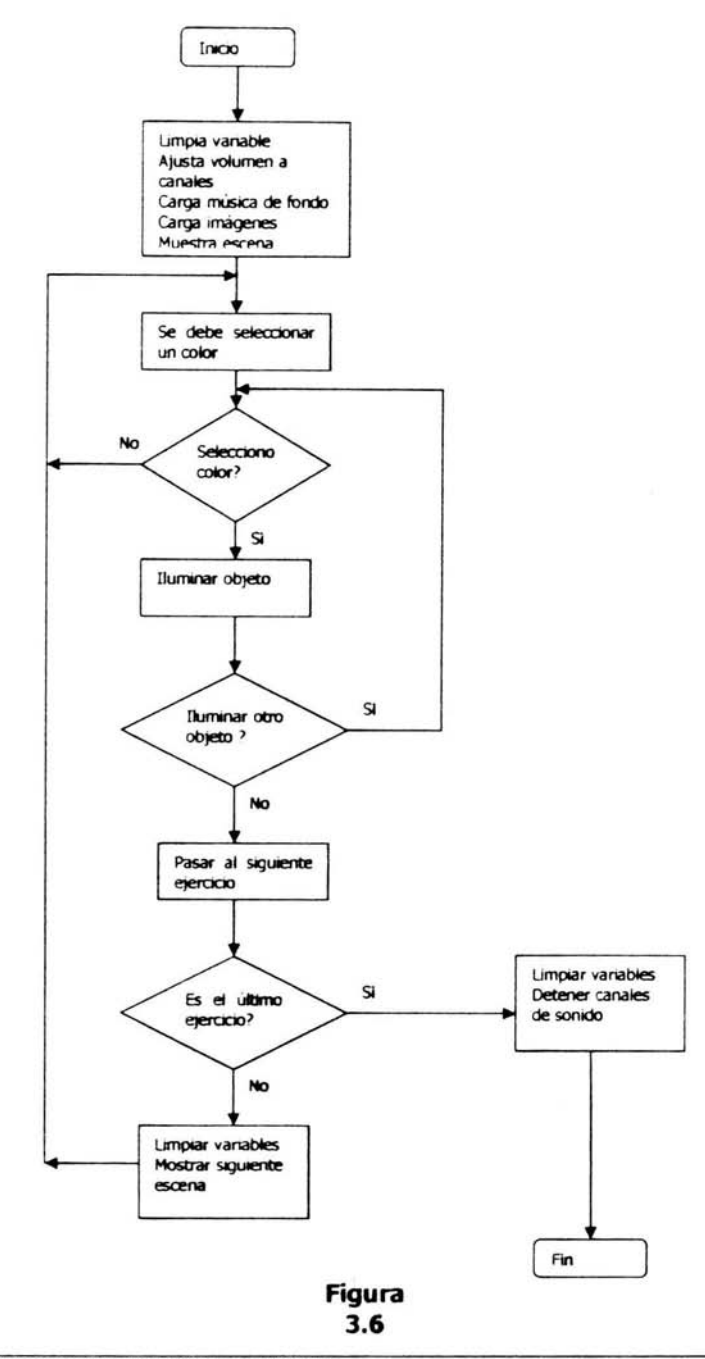

### **4 Ropa**

En los dos primeros ejercicios se muestra la imagen de una muñeca desnuda en el centro de la pantalla, a su alrededor, cuenta con ropa de diferente tipo, el ejercido consta en vestir a la muñeca, siguiendo un orden "normal", por ejemplo, se verifica que el usuario no pueda poner el suéter antes que la playera, etc.

Existen diferentes validaciones:

- ×, No puede colocar el suéter o sudadera, antes que la playera.
- No puede colocar los zapatos, antes que las calcetas.
- No puede colocar los tenis, antes que las calcetas.

Los dos últimos ejercicios presentan la imagen de una muñeca con ropa de escuela, ya sea el uniforme o la ropa deportiva.

Antes de poder vestir la muñeca, primero debe quitarle todo el uniforme, incluyendo zapatos o tenis y calcetas

Cuando el usuario termina el ejercicio, se le pregunta si desea realizar el ejercicio nuevamente.

En caso de respuesta afirmativa, el ejercicio comienza nuevamente, en caso de respuesta negativa, avanza al siguiente ejercicio.

Ejercicios Contemplados:

1) En el primer ejercicio se debe vestir a la muñeca con el uniforme de la escuela
- 2) El segundo ejercicio consta de vestir la muñeca con ropa deportiva (de ejercicio).
- 3) En el tercer ejercicio, primeramente se desviste la muñeca, para posteriormente vestirla.
- 4) El cuarto ejerdcio es muy parecido, sólo que la ropa que se le quita a la muñeca es la ropa del uniforme de la escuela.

Cuando se da un clic en la imagen que identifica la salida, el sistema pregunta: ¿Quieres salir del programa? y se muestran dos opciones: Si, No.

Cuando el usuario selecciona la opción Si, se termina este programa y el control regresa al menú principal.

Cuando se selecciona la opción No, nos permite avanzar al siguiente ejercicio.

A continuación la figura 3.7 presenta el diagrama de flujo para esta unidad de programación.

# Diagrama de Ropa

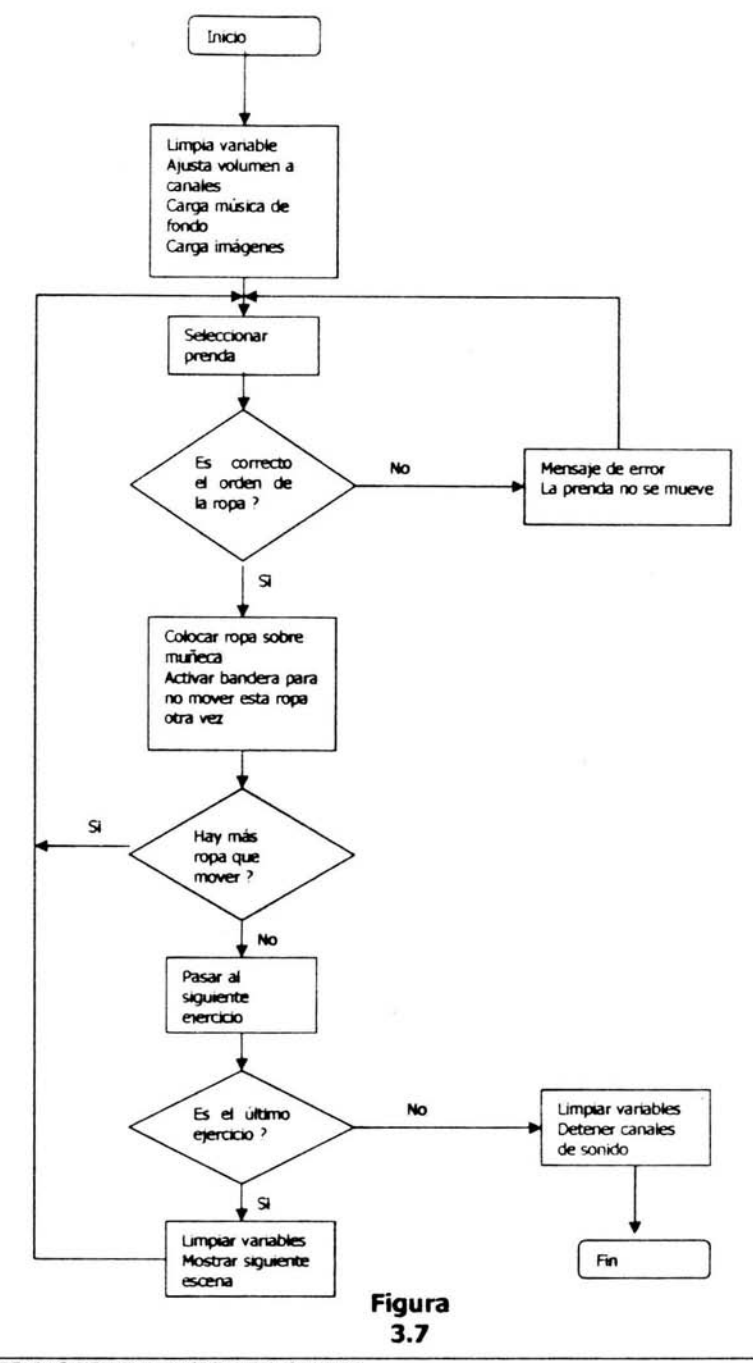

ETAPAS DE REALIZACION DEL SMAAEE

## **5 Rompecabezas**

Aparecen en el centro de la pantalla dibujos en blanco y negro, a su alrededor, partes de este dibujo, pero a color, el usuario debe seleccionar y colocar dentro de estos dibujos, de tal manera que cuando seleccione uno por uno y termine con el último, el usuario observa la misma imagen del comienzo pero a color, cada vez que se seleccione una imagen, esta propordonará su nombre, por ejemplo, cuando el alumno seleccione la cabeza de la imagen, se escuchará un sonido que diga "cabeza", así sucesivamente, hasta finalizar el ejercicio.

Se trabaja con dos metodologías, para en un futuro elegir la más optima.

La primera permite agarrar una imagen y soltarla en el lugar en el cual deba estar.

En la segunda se debe dar un dic sobre la imagen, esta se mueve sola y se sitúa en el lugar que debe ir.

Cuando se forma el rompecabezas, se pregunta si se desea realizar nuevamente el ejercicio, en caso de respuesta afirmativa, las imágenes, son mostradas nuevamente en la periferia del dibujo en blanco y negro.

En caso de respuesta negativa, se pasa al siguiente ejercicio.

Ejercicios Contemplados:

Payaso

Barco

Gato

Conejo

Cuando se da un dic en la imagen que identifica la salida, el sistema pregunta: ¿Quieres salir del programa? y se muestran dos opciones: Si, No.

Cuando el usuario selecciona la opción Si, se termina este programa y el control regresa al menú principal.

Cuando se selecciona la opción No, nos permite seguir jugando con los rompecabezas.

A continuación la figura 3.8 presenta el diagrama de flujo para esta unidad de programación.

# Diagrama de Rompecabezas

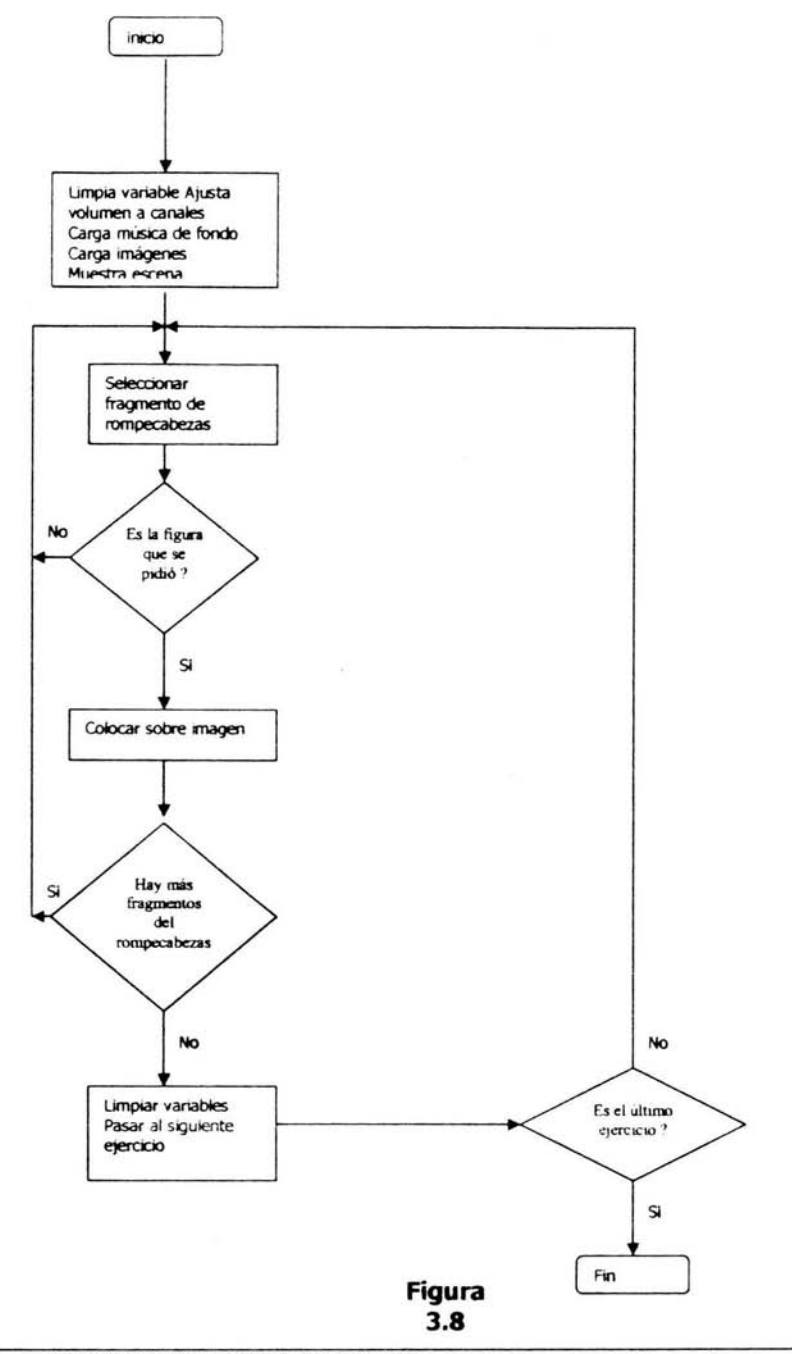

#### **6 Números**

Aparecen números ;del cero al diez en un cierto orden, que a primer vista no indican nada, excepto el número por si mismo, pero conforme se seleccione un número, el sistema mediante sonido indica su nombre, por ejemplo, cuando se seleccione el número uno el sistema emite el sonido "uno" y así sucesivamente, por otra parte cuando se selecciona un número, se dibuja una línea con el número predecesor, por ejemplo, Si se selecciona el número uno, se dibuja una línea que conecta al número uno con el cero, así sucede hasta que selecciona los once números, al terminar esta selección se muestra la figura que resulta de unir los números con las líneas, esta figura junto con un sonido característico se aprecian como recompensa de haber seleccionado los números en su totalidad.

Cada vez que se termine el ejercicio y después de haber mostrado la imagen, se pregunta si se desea realizar nuevamente el ejercicio.

En caso de respuesta afirmativa, se limpia la pantalla y muestra nuevamente los números.

En caso de respuesta negativa, se pasa al siguiente ejercicio

Ejercicios contemplados:

- El primer ejercicio es una abeja
- El 5e9undo forma un pez
- El tercer ejercicio es una foca
- El último ejercicio es una manzana

Cuando se da un dic en la imagen que identifica la salida, el sistema pregunta: ¿Quieres salir del programa? y se muestran dos opciones: Si, No.

Cuando el usuario selecciona la opción Si, se termina este programa y el control regresa al menú principal.

e.

Cuando se selecciona la opción No, nos permite seguir jugando con estos ejercicios.

A continuación la figura 3.9 presenta el diagrama de flujo para esta unidad de programación.

 $\mathcal{C}$ 

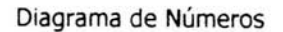

 $\bar{\nu}$ 

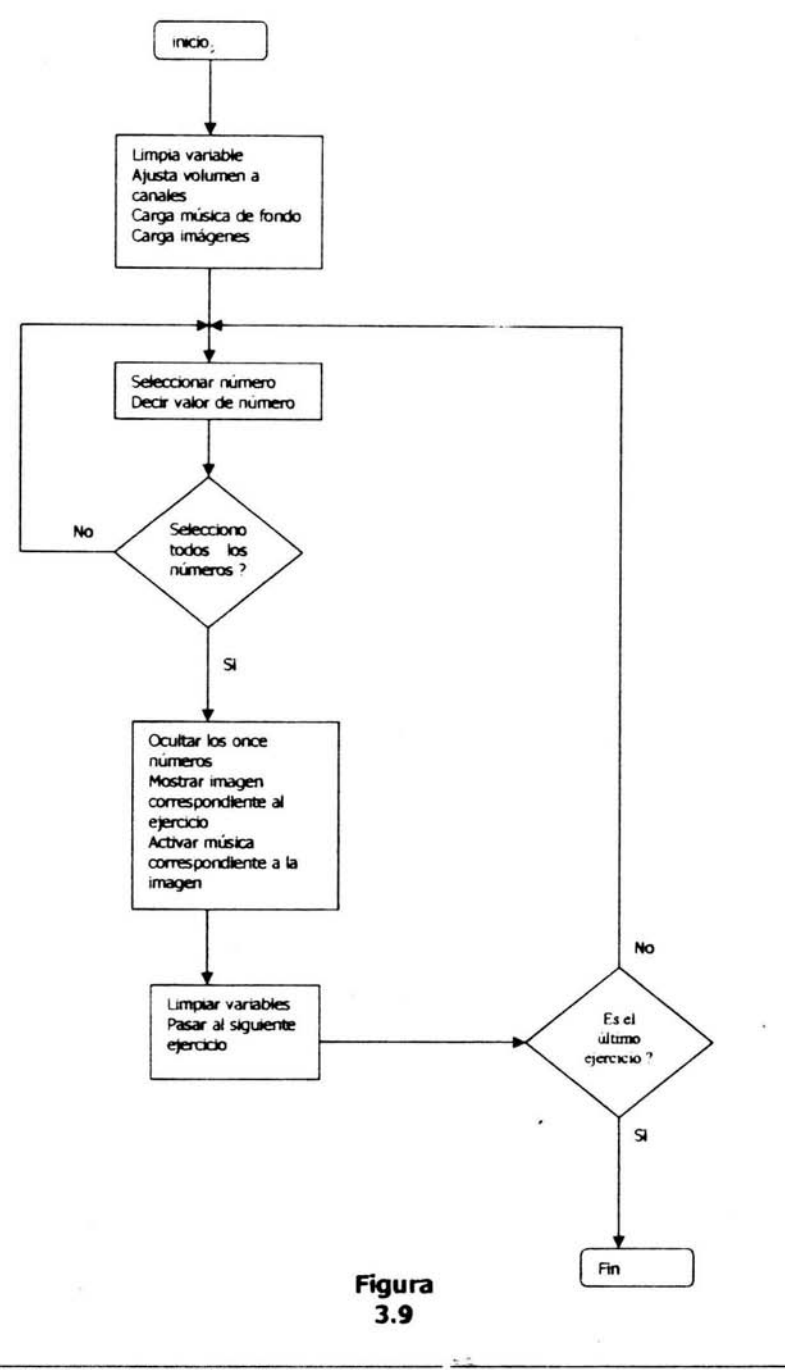

#### **3.6 Pruebas del Sistema**

Debido a las limitantes de la mayoría de los alumnos de educación especial del CCAPIAP., y siendo los profesores los encargados de buscar y desarrollar nuevas herramientas y métodos que les permitan enseñar de la mejor manera posible a sus alumnos, estas pruebas en su mayoría se realizaron con los profesores, en base al cuestionario que se presentó en el punto 3.2 Recopilación de datos.

Se realizaron varias pruebas con los profesores y se realizaron diferentes cambios en las figuras Que aparecen en el software.

Modificación del tamaño en los rectángulos y algunos árculos.

La música de fondo, debe ser perfectamente audible.

Se agregaron más instrucciones mediante la voz

Las imágenes con Que se trabaja en el software, deben reflejar lo más fielmente posible a la realidad, es decir, un vestido, debe parecer un vestido, un zapato, debe parecer un zapato, etc.

Se modificó la opción de salida, para que sea visible en pantalla.

También se aplicaron pruebas a los alumnos y se pudo observar lo siguiente:

Emoción de los niños por escuchar la música y ver la imagen.

Al principio los alumnos muestran temor de agarrar una computadora, pero conforme pasa el tiempo se familiarizan y el temor se pierde.

 $\sim$   $^{\circ}$ 

Poco o ningún control de los alumnos con el mouse.

Alegria y sorpresa, cuando forman figuras, o cuando el software los alienta por realizar de manera correcta el ejercicio.

Por otra parte, paralelo al desarrollo del software fue posible mostrarlo a diferentes personas, desde bebeS de 2 años hasta personas de 60 años, cabe señalar que estas personas no son necesitadas de educación especial.

A los niños de tercer grado de primaria hasta alumnos de secundaria, les gustó en especial el trabajar con las muñecas, ya que son imágenes que ven en la televisión, y por lo mismo las identifican inmediatamente, de aquí lo más agradable para ellos es el poder interactuar con estas imágenes.

A los bebes les llamo mucho la atención la música, las imágenes, en especial los colores, comienzan a pronunciar el nombre de los colores, después que el software lo decía, si es verdad, que no entiende aun el concepto de los colores por si mismos, me mostró en ese momento, que mediante una correcta aplicación del sistema y supervisión de los padres, se estimula la mente y por lo mismo el proceso de enseñanza en bebes se realiza de manera más rápida.

Estas pruebas del software se realizaron en un tiempo muy corto, Pero se verán enriquecidas por las observaciones que los profesores del CCAPIAP aporten, para mejorar el software propordonado.

## **3.6.1 Requisitos par el buen funcionamiento del SMADEE**

## *Requisitos de la máquina.*

Mientras los requisitos sean menores, más personas podrán tener acceso al sistema, por lo que la siguiente lista muestra los requisitos mínimos que debe tener la computadora.

Procesador 486/66 Mhz (o superior) Sistema operativo Wlndows 95 (o superior)

Pantalla a color SVGA

Resoludón de pantalla 640 X 480

Tarjeta de Sonido Memoria RAM de 16 Mb (o superior) Ratón Bocinas

Unidad de CO-ROM 2X o superior

Cabe señalar que a menor capacidad de la máquina, el software se puede ejecutar más lentamente. Pero aun con una máquina muy limitada el software funciona de manera muy aceptable.

## **Requisitos del usuario**

Para que el usuario pueda disfrutar del audio, la música y los dibujos que tiene el SMAOEE es necesario que no tenga problemas de audición, vista y movimiento.

# **3.7 Alcances y limitadones del software**

Este apartado a sido dividido en dos partes, lo que concierne al usuario y por otra parte lo que respecta al software.

# **Usuario**

Las limitaciones en cuanto a usuario lo decidirán las misma capacidades del alumno, ya que en caso de daño severo en el alumno, el software como tal no podrá aportar nada y se necesitarán otros materiales, cuidado y atenciones, estas caracteristicas, las reconocerán y encausarán en la mejor manera posible las personas que laboran en el CCAPIAP

Por otra parte, el usuario que maneje el software no debe tener problemas de audición, vista y movimiento, esto debido a la misma naturaleza interactiva del programa.

En cuanto a los alcances, el poco tiempo y personas que han trabajado con el software han mostrado cosas interesantes, como la estimulación temprana en bebes. El hecho que los alumnos de educación especial se sienten atraídos por la música, los colores y las imágenes, es un buen indicio, ya que teniendo la atención del alumno, se esperan resultados positivos, en cuanto a la comprensión de objetos, por forma, tamaño, color, sonido, etc., ha sido realmente estupenda, porque agrada a la vista y sobre todo proporciona información, que se traduce en conocimiento.

#### **Software**

Desde el punto de vista de programación: el sistema ha sido desarrollado en forma modular, es decir cada grupo de ejercicios corresponde a un módulo, el cual ha sido programado y funciona de manera independiente, estos módulos necesitan de un menú principal, para poder ejecutarse, así pues, lo único que necesita un nuevo módulo, para ser reconocido por el sistema, es agregar una línea de código, junto con un nuevo botón, desde este punto de vista el limitante es la cantidad de módulos programados y por ende las personas que quieran hacerlo.

Un limitante importante, es el deseo de realizar programas educativos realizados en Director, es decir, el saber manejar la herramienta (programar en Director).

Otro limitante no menos importante que el deseo de realizar programas de este tipo, es el costo económico que representa, ya que el proceso de desarrollo es muy caro, debido al costo de capadtación con respecto al lenguaje de programadón y las diferentes herramientas (software), utilizadas para el desarrollo, así como la enorme inversión económica, en cuanto al tiempo y recursos para la investigación.

# **capítulo 4**

# **Temas y objetivos del SMAAEE**

**4.1 Siluetas** 

# *Objetivos*

El alumno identificará siluetas de imágenes, en base a nombre, tamaño, forma.

Seleccionará entre un grupo de objetos, el que tenga relación con la silueta.

Asociará imágenes en color negro con imágenes de diversos colores.

# **Justificación**

El aprender a relacionar correctamente objetos comunes es parte muy importante y fundamental en el desarrollo del entendimiento humano.

Siendo esta una de los primeros conceptos que manejamos, desde pequeños, es importante estimular y apoyar lo más posible este razonamiento en las personas.

La mayor de las veces, ésta característica es incompleta o mal desarrollada en los alumnos que asisten a clases de educación especial en el CCAPIAP.

Esta es la razón de crear ejercicios de este tipo.

Se realiza el ejercicio a manera de juego, tratando de simular una sala de cine, esto porque nos permite jugar con colores que van de claros y brillantes a totalmente obscuros.

La música de fondo trata de ser lo más amena posible, cuyo tema es:

Melodía obtenida dé! software Mi primer estudio multimedia

La figura 4.1 muestra las imágenes del ejercicio.

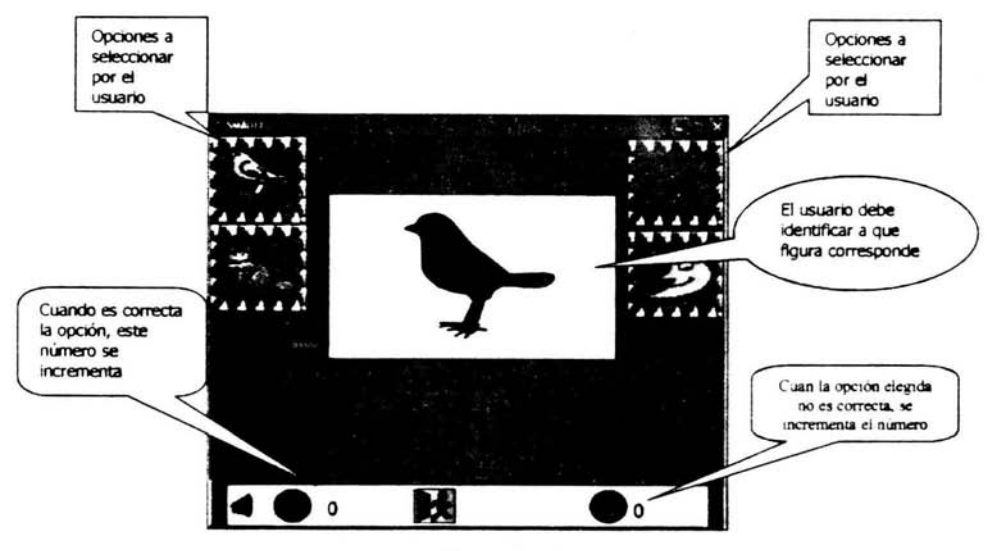

**Figura 4.1** 

**Descripción** 

Cuando el usuario coloca el mouse sobre alguna figura, se escucha una voz que dice el nombre de está misma.

Cuando se elige una figura, que no corresponde con la silueta que se muestra en el centro de la pantalla, se escucha una voz que dice: O no, y se incrementa el número que esta al lado de la cruz verde, esto con la finalidad de observar el desarrollo que tiene el usuario en este juego, esta información es meramente informativa y no puede ser modificada.

Así mismo, cuando se selecciona la imagen correcta, se incrementa el número que aparece al lado de la paloma verde, la imagen se mueve automáticamente hasta colocarse sobre la Silueta que esta en el centro de la pantalla, a la vez que se escuchan aplausos, los cuales tratan de ser motivantes y positivos para el usuario.

Imágenes contenidas en éste ejercicio:

Canario Gato Gallo Luna Auto Árbol Cisne

La figura 4.2 muestra la pantalla correspondiente a la segunda parte del ejercicio

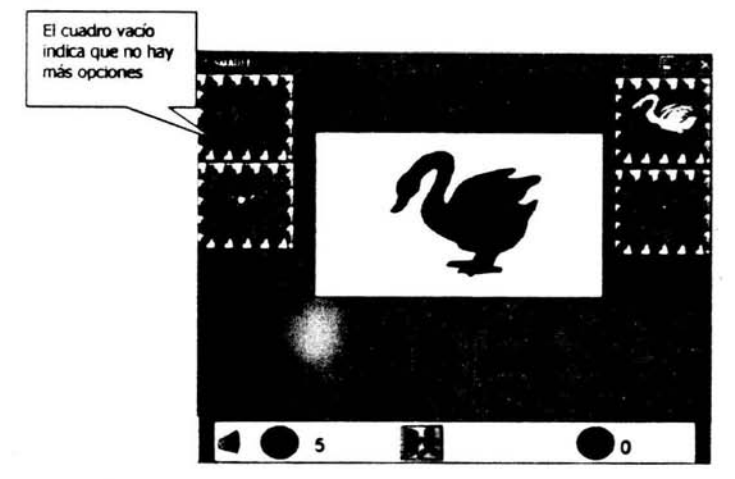

**Figura 4.2** 

## **4.2 Figuras Geométricas**

#### *Objetivos*

El alumno conocerá e identificará figuras geométricas básicas, en cuanto a forma y color.

Formará con ellas una figura compleja.

Diferenciará colores y formas.

Identificará figuras básicas en imágenes complejas.

Ejecutará movimientos de la mano

#### **Justiflcadón**

La práctica de nombrar y reconocer figuras geométricas pueden tener varios efectos laterales que más tarde pueden servir a los alumnos del CCAPIAP, cuando se enfrente a problemas de aprendizaje más complejos. Por medio de la práctica se pueden enseñar varios conceptos básicos, por ejemplo, en lo que respecta al nombramiento y reconocimiento de las figuras.

Al aprender las figuras geométricas básicas, sus nombres y colores, se le puede enseñar a los alumnos, que por medio de ellas se pueden formar dibujos más complejos.

Mediante el reconocimiento de colores básicos de las figuras geométricas, se espera que reafirmen y/o conozcan los colores básicos.

Se realiza el ejercicio a manera de juego, debido al poco o nulo control que el alumno tiene sobre el mouse, se han colocado varias figuras en parte inferior de la pantalla, cuando el alumno da un clic sobre la figura se escucha una voz que dice el nombre y el color de la misma, así mismo, la figura cambia de posición en

la pantalla, cuando se ha seleccionado el total de figuras geométricas, aparece en el centro de la pantalla una imagen correspondiente al ejercicio.

La música de fondo trata de ser lo más amena posible, el tema es:

Obertura de caballeria ligera (SUPPE).

Melodía obtenida de La música más bella del mundo 4

La figura 4.3 muestra las imágenes del ejercicio.

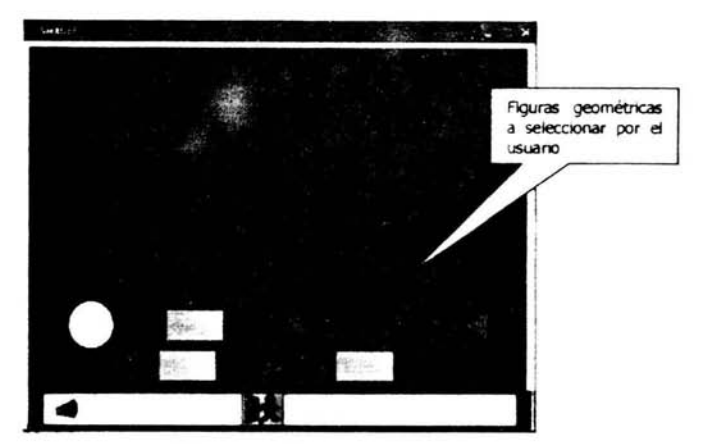

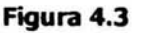

# *Oescripci6n*

Cuando una figura es seleccionada con el mouse, se escucha una voz que dice el nombre y color de la figura, así mismo cambia de posición en la pantalla.

Cuando se han elegido las figuras geométricas en su totalidad, aparece una imagen, acompañada de un sonido referente a esta imagen.

Por ejemplo para el primer ejercicio, aparece un cohete, y se escucha el sonido de está figura como se muestra en la figura 4.4.

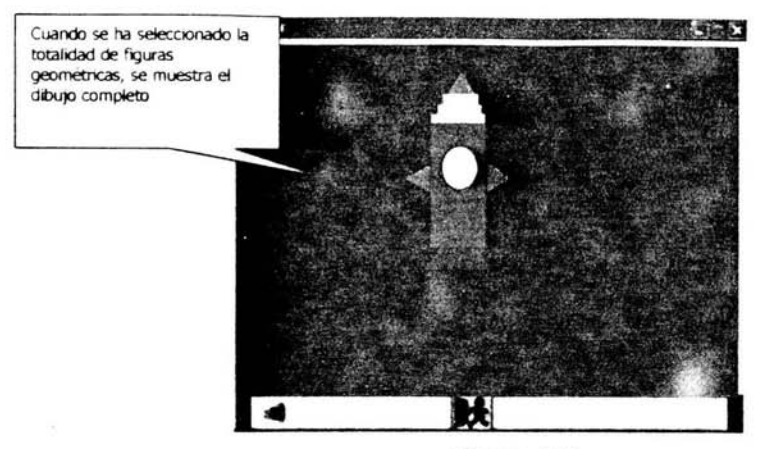

Figura 4.4

Los dos primeros ejercicios de este apartado, son libres para el usuario, es decir, no hay restricción alguna, así el alumno puede seleccionar cualquier figura geométrica. Esto con la finalidad de que el alumno se identifique con los ejercicios y las imágenes.

A partir del tercer ejercicio, se comienza a hacer validaciones en base a preguntas realizadas por el software.

Figuras geométricas Utilizadas:

Círculo Cuadrado Rectángulo Trapecio Triángulo

Imágenes contenidas es este bloque de ejercicios:

Cohete Barco

87

Avión Robot Máquina de tren

# **4.3 Colores**

# *Objetivo*

El alumno conocerá e identificará colores primarios (rojo, azul, amarillo).

El alumno conocerá e identificará colores básicos.

El alumno Ejecutará movimientos de la mano.

# **Justificación**

La práctica de nombrar y reconocer colores primarios y básicos pueden tener varios efectos laterales que más tarde pueden servir a los alumnos del CCAPIAP, cuando se enfrente a problemas de aprendizaje más complejos. Por medio de la práctica se pueden enseñar varios conceptos básicos, en lo que respecta al nombramiento y reconocimiento de los colores, tanto primarios como básicos.

Tales efectos laterales se ven en la vida diaria, efectos de los que tal vez no nos hemos percatado, porque los aplicamos a diario, de tal manera que nos parecen muy sencillos, pero a personas con capacidades diferentes se les complica mucho su entendimiento.

Por ejemplo, en un semáforo, el alumno debe comprender que el color rojo, indica peligro y debe detenerse, el verde indica paso libre, el amarillo, indica cuidado (preventiva), aunado a este ejemplo, está la comunicación, es decir, en ocasiones nos comunicamos con un lenguaje de colores, por ejemplo cuando hacemos referencia al colore de un objeto y no al nombre específico. La vida esta llena de ejemplos de este tipo. Este es el motivo del porque los alumnos del CCAPIAP, debe aprender y conocer los colores.

En el primer ejercicio el alumno podrá trabajar sólo con los colores primarios (rojo, azul, amarillo) y podrá iluminar el escenario las veces que él lo deseé, y combinando los tres colores básicos.

Se realiza el ejercicio a manera de juego, debido al poco control que el alumno tiene sobre el mouse, se han colocado una serie de imágenes en color blanco y negro que ocupan la totalidad de la pantalla, cuando de clíc sobre la imagen, se ilumine alguna parte del dibujo.

La música de fondo trata de ser lo más amena posible, el tema es:

Obertura de caballería ligera (SUPPE).

. Melodía obtenida de La música más bella del mundo 4

La figura 4.5 muestra la pantalla del ejercicio.

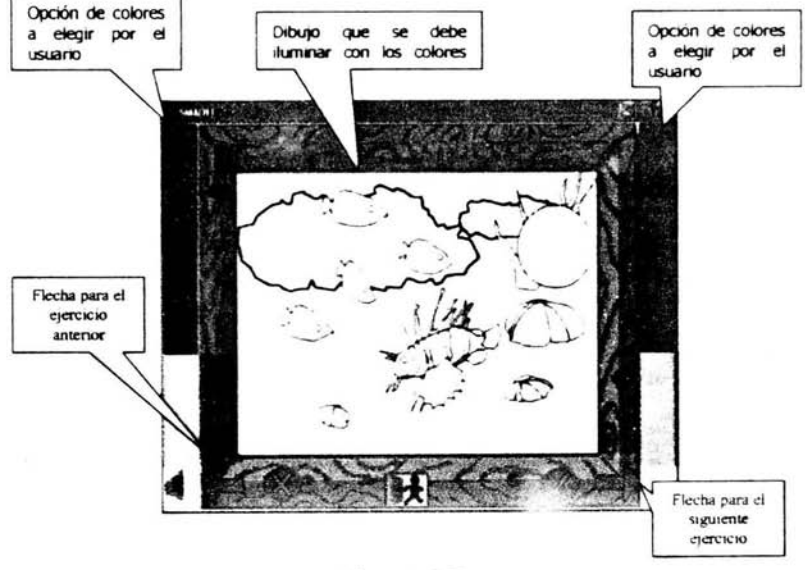

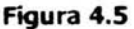

#### *Descripción*

El primer ejercicio permite trabajar sólo con los colores primarios, los cuales son Rojo, Azul, Amarillo.

Como se aprecia en la figura 4.6, del segundo ejercicio en adelante, se muestran una serie de colores básicos, los cuales pretenden ser los más sencillo posibles, para su comprensión y pronunciación.

Primeramente, el usuario debe elegir el color que desea usar para pintar, dando un dic sobre dicho color, el segundo paso es dar un dic sobre la imagen a iluminar, si se desea cambiar de color, se debe dar un nuevo clic, sobre el color deseado, e iluminar la parte de la imagen que se quiere, así sucesivamente, hasta iluminar la imagen en su totalidad.

La imagen puede ser iluminada, las veces que se deseé, haciendo las combinaciones que se quiera, cuando se tenga que pasar al siguiente ejercicio, se tiene que dar un dic sobre alguna de las flechas que aparecen en la parte inferior de la pantalla.

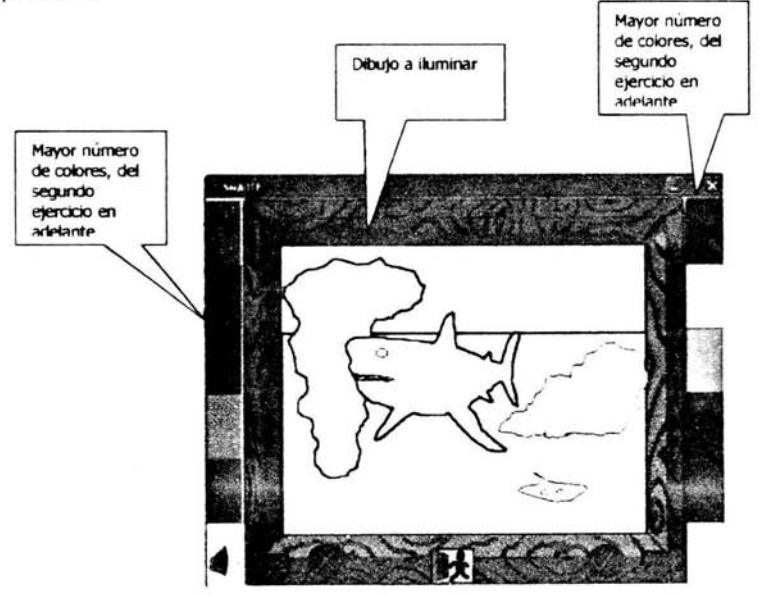

**Figura 4.6** 

 $\sim$   $\times$ 

Imágenes contenidas es este bloque de ejercicios:

Tiburón Peces en el mar Pez saltando Dinosaurio

# **4.4 Rompecabezas**

# *Objetivos*

El alumno agilizará el movimiento del ratón (mouse) con la mano.

El alumno realizará Correspondenda de un objeto con otro.

El alumno aprenderá bilateralidad.

El alumno identificará objetos en base a su forma.

El alumno unirá partes que forman un todo.

El alumno ubicará objetos en espacios delimitados.

# **Justiflcadón.**

Para todos es muy importante el principio de bilateralidad, porque nos ayuda a conocer nuestro cuerpo, así mismo, desde muy pequeños se nos enseño a saber donde esta la boca, los dientes, las manos, etc., mientras se aprendía esto, al mismo tiempo se pronuncian los nombres, y ni hablar de identificar objetos en cuanto a forma y tamaño, el comprender que las partes forman un todo. Estas características precisamente fueron cimientos par el desarrollo de nuestra vida e individualizadón como persona.

# *Descripción*

Se manejan dos temáticas en este grupo de ejercicios, para en un futuro desarrollar a la más adecuada.

- Temática 1. El alumno da un clíc en alguna imagen, esta se mueve automáticamente y se sitúa sobre el dibujo, logrando que el dibujo en un principio blanco y negro, poco a poco se llene de color, lo cual motivará a los alumnos.
- Temática 2. El alumno da un dic en alguna parte de la imagen y ésta se mueve junto con el mouse, así el alumno debe situar la parte de la imagen en el lugar donde debe ir.

Debido al poco control que el alumno tiene sobre el mouse, el programa permite al usuario, dejar la imagen que sea tomado en cualquier punto, y automáticamente lo colocará en su lugar.

El ejercicio muestra como figura principal un payaso, el cual se ha elegido por su gama de colores alegres y porque permite trabajar muchas fundones de bilateralidad.

El ejercicio comienza en base a indicaciones que va proporcionando el mismo software, por ejemplo, la primer pregunta es ¿Cuál es el brazo?, cuando se ha elegido un brazo, indica el nombre del brazo, así continua el ejercicio hasta que se han elegido todas las partes del rompecabezas.

La música de fondo trata de ser lo más amena posible, cuyo tema es:

# Música obtenida del CD. CEL TIC HERPE5TRY A CONTEMPORARY CEL TIC **COLLECTION**

Cuyo título es: THE CHESTNUT TREE MEDLEY

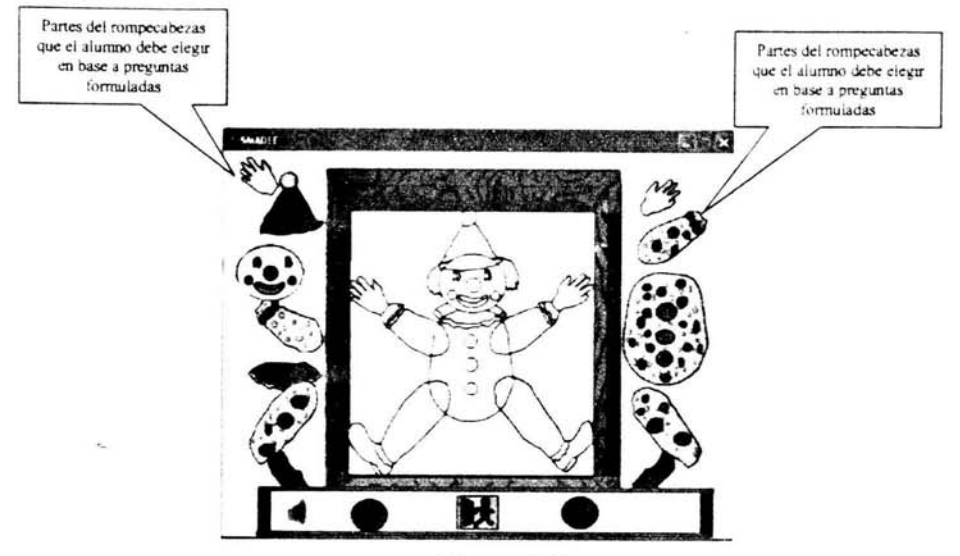

# La figura 4.7 muestra la pantalla del ejercicio.

Figura 4.7

Imágenes contenidas es este bloque de ejercicios:

Payaso Barco Gato

Conejo

#### $4.5$ Ropa

# **Objetivos**

El alumno agilizará el movimiento del ratón (mouse) con la mano.

El alumno asociará objetos con su contorno.

El alumno estudiará el por qué del orden escogido.

El alumno identificará objetos en base a su forma.

El alumno formará secuencias lógicas.

El alumno ubicará objetos de diferentes formas en espacios delimitados.

El alumno seleccionará entre un grupo de objetos, formas que tengan relación entre si.

# **Justificación**

Dentro de los cuestionarios aplicados a familiares de los alumnos del CCAPIAP, sobresale la inquietud de enseñar a vestir a los alumnos, es decir se les enseña a ponerse calcetas, los tenis, etc. Así mismo, cuando muchos alumnos regresan de la escuela, dejan tirada la ropa en cualquier lugar, provocando que el familiar en cuestión, tarde mucho tiempo en localizar la ropa y útiles al día siguiente.

Los niños asiste martes y jueves a clases de ejercicios impartidos por el personal de esta institución, por lo que tales días deben ir en ropa sport (pantalón, sudadera, playera, calcetas, tenis), los días restantes, los alumnos deben ir con ropa escolar(falda o pantalón, suéter, playera, calceta, zapatos).

Debido a lo anteriormente mencionado, para el diseño y desarrollo de la ropa, se toman en cuenta estas características, tanto del color y tipo de la ropa, como los días en que deben llevarla.

# **Descripción**

Con este grupo de ejercicios, se pretende que el alumno, en este caso, se vea reflejada en la imagen que aparece en el centro de la pantalla, y así con esta didáctica a manera de juego, comience a razonar el orden de la ropa que debe seguir, para vestirse en la vida real, de lo cual tratan los dos primeros ejercicios.

# Música obtenida del CD. CELTIC HERPESTRY A CONTEMPORARY CELTIC **COLLECTION**

Cuyo título es: BRlGHT NEW MORNING

La figura 4.8 muestra la pantalla del ejercicio:

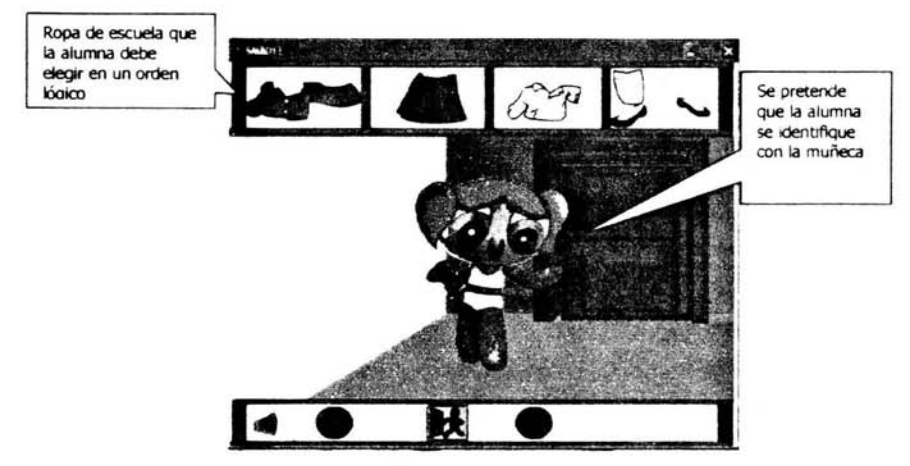

**Figura 4.8** 

El tercer y cuarto ejercicio, muestran la imagen de una muñeca en la parte central de la pantalla, tal muñeca, aparece completamente vestida, ya sea en ropa de ejercido, o en ropa normal de escuela, a su alrededor, se muestran varias prendas de ropa, antes de poder tomar alguna de estas prendas, el usuario debe desvestir la muñeca, es decir antes de ponerle alguna ropa, primero debe quitarle la que trae puesta, para quitar la ropa, basta con dar un clic sobre la que se desee quitar, al realizar esta operación, automáticamente, la ropa se guarda en un ropero, que se muestra en el mismo programa, cuando se llega a la parte de quitar las calcetas y playera, estas son guardadas, en un cesto de ropa sucia.

La figura 4.9 muestra la pantalla del ejercicio:

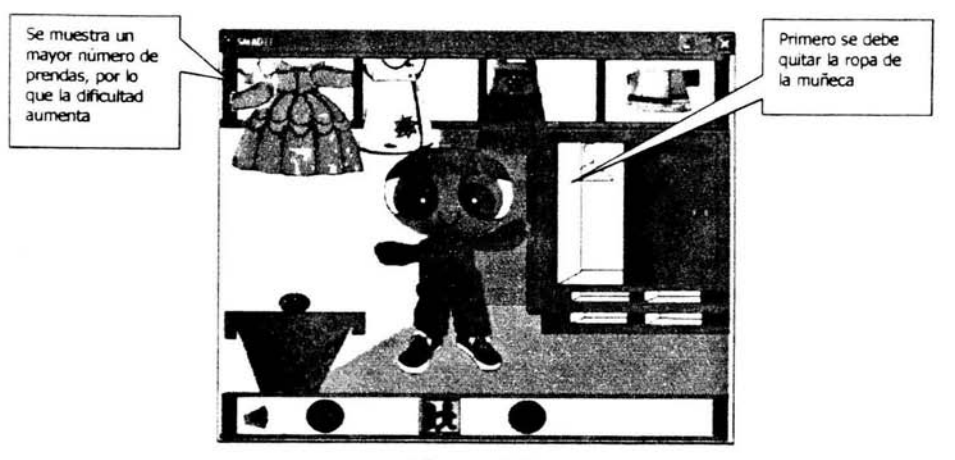

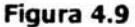

Tipo de ropa contenida en este ejerdcio:

Ropa Deportiva (sport) Ropa de escuela (Uniforme)

# **4.6 Números**

# *Objetivos*

El alumno agilizará el movimiento del ratón (mouse) con la mano.

El alumno asociará sonido con su representación visual.

El alumno aprenderá a diferenciar números entre si.

El alumno mecanizará y aprenderá a repetir números del cero al diez.

El alumno ubicará objetos de diferentes formas en espacios delimitados.

# **JustiRcadón**

Una característica muy notoria en los niños con algún retrazo mental, es la falta de representación mental, y como en la mayor parte de ellos, la palabra y la frase no despiertan más que la imagen baga, confusa o a menudo nula.

Por eso hay que provocar en ellos una asociación entre la palabra y la idea a fin de que una vez vista u oída la primera, suria inmediatamente la representación, casi como un reflejo, sin esfuerzo penoso o prolongado.

Antes de este ejercicio, se recomienda inidalizar al alumno en los ejercicios anteriores, con la finalidad de obtener las nociones más elementales

En alguna ocasión se perdió una persona con capacidades limitadas, que no podía hablar, ni comunicarse de manera entendible. ¿Cuando esto pasa, como se puede encontrar a esta persona?

Considero a título personal que los números puede brindar una herramienta, adicional para ayudar y ayudamos entre todos en este tipo de situación.

Con el conocimiento de los números se pretende que el alumno, memorice el número telefónico de algún familiar, esperando que en alguna circunstancia como la arriba mencionada, pueda servir de ayuda, es decir, si en el caso del lector, algún día llega a ver una persona con limitaciones mentales o psicológicas y ve que escribe, ó marca un número telefónico, el lector, puede dar datos de la ubicación de esta persona, a quien conteste del otro lado de la línea.

# **Descrlpci6n**

Tratando de estimular la curiosidad de niño, aparecen números del cero al diez en un derto orden, que a primera vista no indican nada, excepto el número por si mismo, pero conforme se da un clic en un número, el software mediante sonido, indica su nombre, por ejemplo, cuando se selecciona el número uno el software emite el sonido "uno" y así sucesivamente, por otra parte, cuando se selecciona un número, se dibuja una línea con el número predecesor, por ejemplo, si se selecciona el número uno, se dibuja una línea que conecta al número uno con el cero, así sucesivamente hasta haber seleccionado los once números, al terminar esta selección se identifica una figura que resulta de unir los números con las

líneas, esta figura junto con un sonido característico se aprecia como recompensa de haber seleccionado los números en su totalidad.

 $-500R/10$ **RAILWAY** Se muestran los once números, sin orden aparente М

La figura 4.10 muestra la pantalla del primer ejercicio:

**Figura 4.10** 

Cuando se termina el ejercicio, aparece la imagen de una abeja, la cual se mueve hacia la derecha, mientras se escucha un sonido característico a este insecto.

La figura 4.11 muestra la pantalla con el ejercicio resuelto.

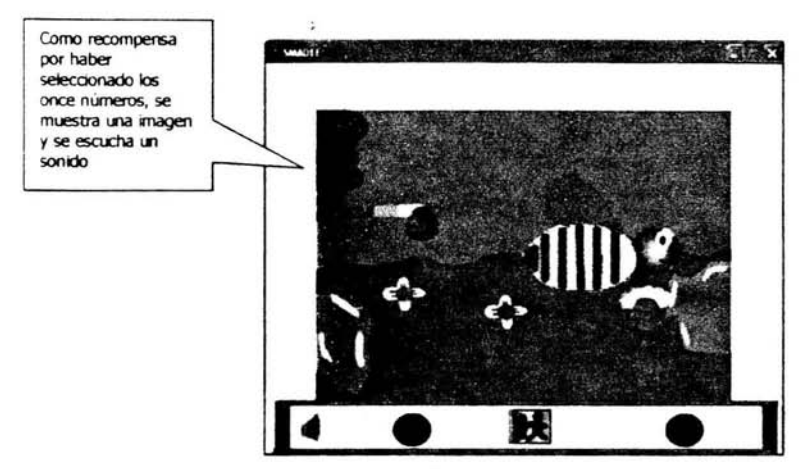

**Figura 4.11** 

Es precisamente en este grupo de ejercido, donde se puede apreciar más a detalle el sonido de la música clásica, como se muestra en la tabla número 2.

Tabla 2

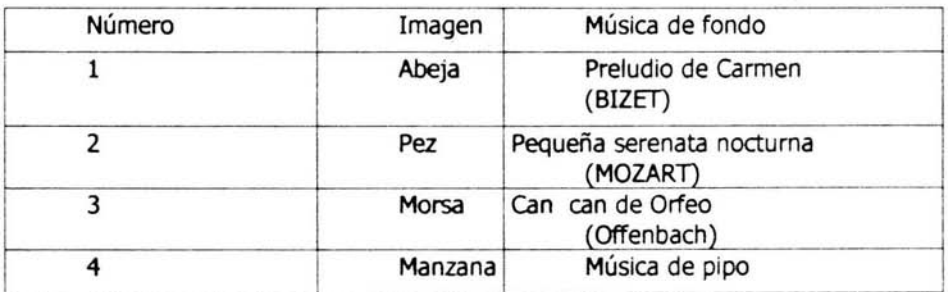

# **4.7 Menú**

# *Objetivos*

Proporciona al usuario el control para los módulos programados Crear un programa que reconozca programas de manera independiente

 $\omega \gtrsim$ 

99

# **Justificación**

Los ejercicios aquí presentados, pensando que a futuro, se les tenga que realizar una serie de modificaciones, las cuales pueden ir de "sencillas" a "complejas", se ahorra tiempo de búsqueda y corrección, enfocándose solamente en el módulo deseado.

Por otro lado si se desea agregar un nuevo módulo, el cual comprende otra serie de ejerdcios, basta con crear un nuevo botón y agregar, máximo, cuatro líneas de código para que reconozca el nuevo módulo.

## **Descripción**

La pantalla muestra ocho osos, en diferentes colores, los cuales representan cada uno de los ejerdcios anteriormente descritos, para trabajar en alguna de las opciones deseadas, basta con dar un clie sobre el oso correspondiente.

La figura 4.12 muestra la pantalla del Menú Principal:

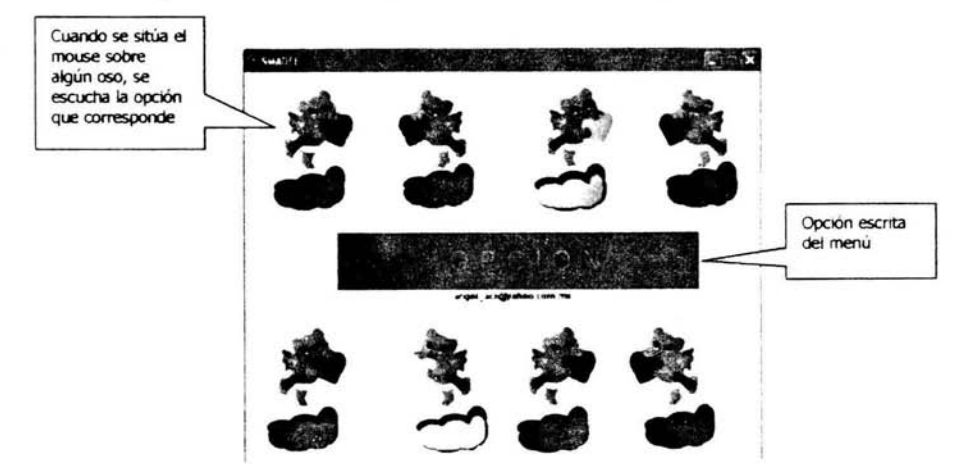

## **Figura 4.12**

La opción TERMINAR, muestra los datos de la persona que realizo el software, así como la institución a la cual se pretende apoyar.

La opción de PADRES, muestra información que justifica los grupos de ejercicios, indicando, lo que se pretende alcanzar mediante cada uno de estos ejercicios.

# **Capítulo S**

## **Herramientas utilizadas para desarrollar el SMAAEE**

Descripción de la máquina utilizada para desarrollar el SMADEE

Procesador AMDK6 Memoria RAM HO 230 Mhz 96 mb 2.3 gb Tarjeta de sonido 8 bits Scanner

En base a los datos arriba mencionados, el lector, se podrá dar cuenta de las limitadones de espacio y velocidad de transferencia de datos, que se presentan al momento del desarrollo. Pero también puede observar que no se necesita una máqUina cara o costosa, para poder desarrollar un software con muy buena calidad.

No obstante las limitaciones, se busco un software con buena calidad y que pudiese ser instalado en esta máquina.

A continuación se describen las diferentes herramientas utilizadas para la realización de software.

# **5.1 Windows**

Es el sistema operativo, es sus diferentes versiones (95, 98, ME, XP, etc.), que más se vende en nuestro país, por lo mismo existe un mayor número de personas que tienen acceso a él.

Con la finalidad de llegar al mayor número de personas, se ha elegido éste sistema operativo.

# **5.2 Director 8.5**

En la actualidad se pueden desarrollar aplicaciones multimedia, en prácticamente cualquier lenguaje de programación, ya que presentan controles que permiten trabajar audio, imagen ,video y texto.

Algunos de estos lenguajes pueden ser:

Visual Basic Visual C++ Java, Visual Java.

La lista puede crecer tanto, como lenguajes de programación existan en el mercado, algunos en mayor o menor medida, permiten trabajar los elementos multimedia, de manera muy limitada. Esto es cuando se tiene que trabajar con varias imágenes en un mismo escenario, la calidad del programa empieza a decaer y el nivel de programación debe ser más robusta y difícil. A diferencia de estos lenguajes de programación Director es un programa integrador de archivos (audio, imagen, video, texto, etc), el cual cuenta con su lenguaje propio de programación llamado UNGO, y por ende, brinda mucha ayuda al momento de interactuar entre ellos lo cual da como resultado un producto (software) fuerte, llamativo, y se le puede considerar de fádl programación.

Así como director, existe en el mercado comercial un software que es muy parecido e incluso pertenece a la misma familia de software, tal programa es Flash.

A continuación mencionó las características fundamentales de uno y de otro.

Director se distingue tanto por la gran cantidad de tipos de archivos multimedia que se pueden integrar y controlar, como la facilidad para desplegar las aplicaciones y el contenido resultante para una reproducción óptima en distintas plataformas.

Aunque Director y Flash se complementan, cada uno ha sido diseñado para satisfacer requisitos específicos y distintos.

Director. Esta diseñado para crear contenidos interactivos y dinámicos tanto para medios físicos como para Internet, director puede incorporar diferentes tipos de imágenes, videos de pantalla completa, o video digital de formato largo, sonidos, animación, modelos en 3D, textos, hipertextos, mapas de bits, incluso aplicaciones hechas en flash.

Flash. Es un programa basado en vectores, diseñado para crear y presentar archivos pequeños en la Web, por otra parte su lenguaje de programación es más limitado que el de Director.

Los formatos de imagen se pueden dividir en dos grupos: mapa de bits y vectores. Un mapa de bits es una colección de píxeles de colores que guarda una imagen. Un vector es una descripción de líneas, curvas, rellenos, colores.

# **5.3 Corel Draw (photo - paint) 8.0**

El photo-paint, de Corel Draw 8.0, es un potente programa de dibujo y editor de imágenes, el cual permite realizar trabajos con muy buena calidad, sin que se necesite ser un experto en dibujo, cuenta con un amplio conjunto de filtros de efectos especiales con herramientas de dibujo y manipulación de objetos, con los cuales se pueden crear cosas muy interesantes.

Una caracteristica muy importante y por la que se opta por trabajar en este programa con respecto a otros que hay en el mercado, es la capacidad y facilidad que brinda para el usuario, además de que permite realizar gif's animados, con una simplicidad asombrosa, los cuales son importados en Director 8.0 y así crear animaciones en base a otras animaciones.

Corel Draw (photo-paint) permite importar imágenes, desde un scanner. Estas imágenes debido a la pobre calidad de escaneo, tiene que ser modificadas, ya sea afinando, eliminando ruido, aumentando contrastes, etc.

## **5.4 Sonie Foundry Vegas Pro 1.0**

El audio que se obtiene mediante este software, es de buena calidad, sin ser el mejor, y aunque existen más en el mercado comercial, se tiene que trabajar en esté, debido al limitante que implica la máquina en que se desarrolla.

Por otra parte cabe destacar que ocupa poca memoria en el disco duro de la máquina de desarrollo y cumple de manera satisfactoria con las funciones básicas de un editor de sonido, es decir, seleccionar, copiar, pegar, insertar, etc.

Se probó el obtener sonido mediante el software Awave Studio, pero el resultado fue de pobre calidad, por lo que se desecho este nuevo software y trabajamos sobre el VEGAS.

# **5.5 FreeRip 2.3**

Software utilizado para obtener música de CD's y guardar los archivo en formato .wav. El formato del archivo, debe ser de este tipo, debido a que es el indicado para lograr integrarlo a DIRECTOR 8.5.

Este software es libre, por lo que la ventaja en este aspecto es muy importante, así mismo se puede trabajar sin problema alguno en el aspecto económico.

Se puede utilizar cualquier otro software, pero se debe tener en cuenta la calidad del sonido.
#### **capítulo 6**

#### **Conclusiones**

Se cumple el objetivo general de crear un software multimedia para alumnos de educación especial.

Aun y cuando el software ha sido creado para satisfacer las necesidades de un grupo específico de personas no se limitaron las pruebas a este grupo, más bien, mediante la práctica se ha mostrado a diversas personas, y se observó lo siguiente:

Niños de educación básica. Reafirma conocimientos.

- Niños de 2 a 5 años. Estimulación temprana.
- Personas adultas. Resulta un juego interesante, ameno y aporta cultura y conciencia social.

La aceptación de las personas hacia el software ha sido muy satisfactoria, ya que desde niños pequeños (2 años), hasta personas adultas, han quedado muy compladdas, por los colores, la música, la temática en que se manejan los diferente módulos del programa, así mismo, estas mismas personas, ya sea de manera directa (comentario) o indirectamente (Observación), han proporcionado una gama importante de ideas mediante las cuales se puede enriquecer este primer software.

El software SMAOEE se ha presentado a profesores de diferentes escuelas de educadón especial con gran aceptación.

Se observa que los niños del CCAPIAP, no cuentan con un control sobre el mouse por lo que posteriormente se creará una rutina para que el SMADEE pueda ser trabajado mediante el teclado.

Debido a la gran aceptación de SMADEE, no sólo por el CCAPIAP, sino por el público en general se pretende seguir desarrollando software para personas de educación especial, en sus diferentes áreas y etapas.

Para las personas que pretendan desarrollar un software enfocado a alumnos de educación especial, algunos comentarios:

- 1. Observar los programas que se mencionan en el capítulo 5, podrá haber software mejor, o peor, pero estos programas, dan una idea de lo que se necesita para desarrollar un proyecto multimedia.
- 2. Asistir por lo menos a una clase de educación especial y estar atento a lo que ahí se realiza, podrás observar que la cantidad de temas y proyectos para alumnos de ésta escuela es muy basta.
- 3. Debes de aprender a programar y a dibujar, en caso de que no sepas alguna de las dos cosas, busca alguien que si lo sepa y que tenga la misma inquietud que tu. Si no manejas ninguna de las dos cosas, pero tienes la inquietud, aprende, porque cuando tienes ganas y tus objetivos están bien definidos, el aprendizaje se facilita muchísimo.
- 4. Los más pesado del desarrollo de software son los primeros pasos, el análisis, el diseños, las pruebas, el realizar nuevas pruebas, todos estos pasos son los mas laboriosos, pero al final es una experiencia maravillosa y muy reconfortante el saber y demostrar que has contribuido con tu sociedad a realizar algo importante para alguien que de verdad lo necesita. Alguien que necesita tu apoyo para vivir su vida lo más individual posible. Y quien puede saberlo, si no es ahora, tal vez mañana, algún familiar tuyo o incluso tú mismo se puedan apoyar en programas de este tipo para manejar los mejor posible las limitantes, ñsicas o mentales.
- 5. Si eres de M.A.C. y buscas tema de tesis, te pido de manera muy especial, que analices el hecho de desarrollar un software para personas que presentan alguna limitante en sus capacidades ñsicas o psicológicas.
- 6. Busca un centro de educadón especial que este cerca de tu casa, debido a que la comunicadón con los profesores o alumnos es muy cotidiano, tendrás que visitar varias veces y de manera muy frecuente este centro.

7. Por ultimo quisiera compartir contigo, como es que aplique los conocimientos adquiridos en la carrera de Matemáticas Aplicadas y Computación.

La educación de un egresado en Matemáticas Aplicadas y Computación es total y va desde los conocimientos adquiridos en matemáticas, las cuales son fundamentales para nuestro desempeño profesional. Los de computación, que son vitales, si se pretende realizar un proyecto de sistemas computacionales. Por ultimo, pero no menos importante, los adquiridos en las materias de sociología, las cuales nos ayudan a comprender la situación de un profesional en nuestra área y de la importancia de interactuar con personas de otras disciplinas. Así pues, para realizar un proyecto como el que presento, necesite de la educación que me forjaron todas las materias de la carrera.

Esto es porque utilice las matemáticas para presentar datos numéricos y graficas, acerca de la problemática que presentan las personas que requieren educación especial en el municipio de Ecatepec, los conocimientos de computación se ven reflejados tanto en la realización del software, corno en la documentadón que se realiza en está tesis.

Los conocimientos de las materias de sociología me permitieron buscar un proyecto donde pudiera aplicar lo aprendido, trabando con profesionales de otras áreas, para con esto realizar un producto que apoye en las necesidades de las personas que así lo requieran.

### **Bibliografía**

ROSENZWEIG, GARY (2001). Macromedia Director 8 Edición Especial, editorial Prentice Hall Macromedia

HARALD FRATER (2001). El gran libro de la multimedia, editorial Prentice may

MILES, CHRISTlNE (1995). Educadón Especial para Alumnos con deficiencia mental, Editorial PAX MÉXICO

GONZALEZ CAPETILlO OlGA (1998). El trabajo docente, Enfoques innovadores para el diseño de un curso, Editorial Trillas

PATTIE SILVER THOMPSON Y DE GREGORIO LIZ (2001), MAMMOTH Activity Book, Grupo Editorial García

BERNARD J. POOLE(1999), Educar para la sociocultura de la comunicación y del conocimiento, Editorial Mac Graw HiII

O. DECROLY Y E.MONCHAMP (1985), El juego educativo, Iniciación a la actividad intelectual y motriz, Ediciones Morata

BRIAN J. CRATIY (2000), Juegos didácticos activos, Editorial Pax México

JAQUES AUMONT (1998), La imagen, Editorial PAIDOS

PANTIEl MINOY Y PETERSEN BECKY (2002), El conmutador, el niño y el profesor, Editorial PARNINFO

lLOBET COLOME RAMON (2000), Problemas de aprendizaje paso a paso, Una guía practica para conocer y ayudar al niño con problemas de aprendizaje, Volumen1, Ediciones Euroméxico

M. SHEA Y BAUER ANNE MARlE (1999). Educadón especial, un enfoque ecológico.

 $\ddot{\bullet}$ 

i,

 $\sim$ 

#### **Referencias Electrónicas**

http://www.didacticahistoria.com/tecedu/tecedu13.htm **(2001)** 

http://www.filos.unam.mx/POSGRADO/seminarios/pag robertp/paginas/soft edu.h tml1 **(2002)** 

**http://www.softeduca.com/ (2oo2)** 

http://www.juegosdeoc.com/ UD3aSsoftware.aso **(2001)** 

http://www.geocities.com/ kinderbvte/ **(2003)** 

http://www.geocities.com/kinderbyte1/catalogo f.html (2003)

**http://mouse.tercera .cl/antes/Nro.063-1997.09.01/Nro.063C.html(2003)** 

**http://www.kidpix.com/ (2oo3)** 

http://www.guardiagrele.com.ar/edu.htm **(2003)** 

http://www.redenlaces.cl/paginas/capacitadores/utilitarios software.htm (2003)

**http://www.edusoft.com.ar/ (2oo3)** 

**http://www.fortunecity.com/ skyscraoer/ centurv/339/ index.html(2oo3)** 

**htto://www.macromedia.com/(2oo3)** 

htto://www.ineqi.gob.mx/difusion/esoanol/definitivos/ indice.html **(2003)** 

http://www.ineqi.gob.mx/difusion/espanol/fiepub.html (2003)

http://www.jap.org.mx/iaps/(2003)

# **ANEXOS**

**Cuestionario para validar el funcionamiento del SMADEE** 

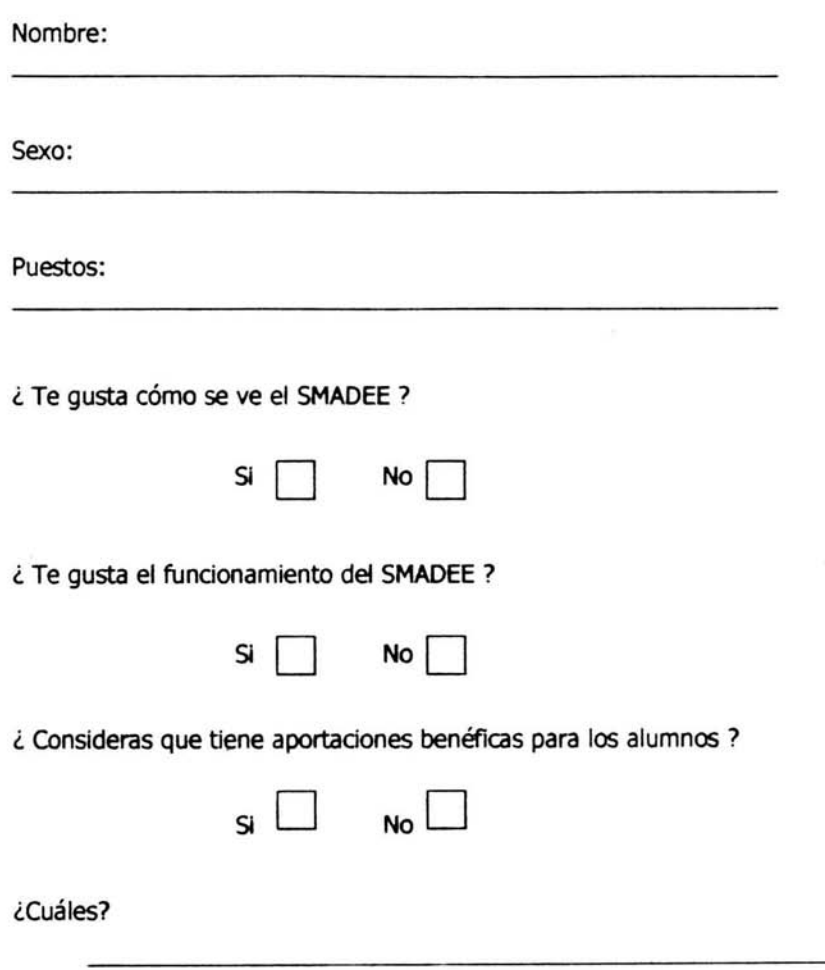

¿Qué opinas del sonido?

¿ Qué opinas del color ?

¿ Qué opinas de las imágenes con que se trabaja?

¿ Qué opinas de los ejercicios ?

¿ Comentarios **para** mejorar el **SMADEE ?**